# **МИНИСТЕРСТВО ПРОСВЕЩЕНИЯ РОССИЙСКОЙ ФЕДЕРАЦИИ**

## **МИНИСТЕРСТВО ОБРАЗОВАНИЯ И НАУКИ РЕСПУБЛИКИ КОМИ**

## **АДМИНИСТРАЦИЯ МОГО «ИНТА»**

**МБОУ "СОШ № 8"**

**МАКОЛА ВИЗИРИ ВОКУМЕНТА**<br>Николаевич и место подписания<br>Foxit PDF Reader Версия: 11.0.1 Балин Максим

Подписан: Балин Максим Николаевич<br>DN: C=RU, OU="MKY ""ГУНО""", O="<br>МБОУ ""COШ № 8""", CN=Балин Максим<br>Николаевич, E=sch\_8\_inta@edu.rkomi.ru<br>Основание: Я являюсь автором этого

РАССМОТРЕНО педагогическим советом МБОУ «СОШ № 8» протокол № 14 от 31.08.2023 г. УТВЕРЖДЕНО И.о. директора МБОУ «СОШ № 8» Мягкова О.А. приказ МБОУ «СОШ № 8» от 31.08.2023 № 303

# **РАБОЧАЯ ПРОГРАММА**

# **учебного предмета «Информатика»**

для обучающихся 8 класса

#### **Общая характеристика изучаемого предмета**

Программа по предмету «Информатика» предназначена для изучения курса информатики учащимися основной школы. Она включает в себя три крупные содержательные линии:

- Основы информатики
- Алгоритмы и программирование
- Информационно-коммуникационные технологии.

Важная задача изучения этих содержательных линий в курсе – добиться систематических знаний, необходимых для самостоятельного решения задач, в том числе и тех, которые в самом курсе не рассматривались. Существенное внимание уделяется линии «Алгоритмизация и программирование», которая входит в перечень предметных результатов ФГОС. Для изучения программирования используются школьный алгоритмический язык (среда КуМир) и язык Паскаль.

В тексте учебников содержится большое количество задач, что позволяет учителю организовать обучение в разноуровневых группах. Присутствующие в конце каждого параграфа вопросы и задания нацелены на закрепление изложенного материала на понятийном уровне, а не на уровне механического запоминания. Многие вопросы (задания) инициируют коллективные обсуждения материала, дискуссии, проявление самостоятельности мышления учащихся.

Важной составляющей УМК является использование комплекта Федеральных цифровых информационно-образовательных ресурсов (ФЦИОР). Этот комплект включает в себя: демонстрационные материалы по теоретическому содержанию, раздаточные материалы для практических работ, контрольные материалы (тесты); исполнителей алгоритмов, модели, тренажеры и пр.

#### **Место изучаемого предмета в учебном плане**

Для полного освоения программы рекомендуется изучение предмета «Информатика» по 2 часа в неделю в 7-9 классах (всего 208 часов).

Количество учебных часов в учебном плане может быть скорректировано в зависимости от специфики и образовательной программы образовательного учреждения. Тематическое планирование курса представлено в данной программе в одном варианте:

**Вариант 1**: основной курс в объёме 102 учебных часа (по 1 часу в неделю в 7-9 классах).

При использовании варианта 1 некоторые разделы углублённого курса предлагается изучать в рамках домашних заданий, самостоятельной работы и элективных курсов предпрофильной подготовки или факультативных занятий.

Для организации исследовательской и проектной деятельности учащихся можно использовать часы, отведенные на внеурочную деятельность.

#### **Планируемые результаты изучения учебного предмета.**

Изучение информатики в основной школе даёт возможность обучающимся достичь следующих результатов развития:

#### **Личностные результаты**

1. формирование ответственного отношения к учению, готовности и способности, обучающихся к саморазвитию и самообразованию на основе мотивации к обучению и познанию, осознанному выбору и построению дальнейшей индивидуальной траектории образования на базе ориентировки в мире профессий и профессиональных предпочтений, с учётом устойчивых познавательных интересов;

2. формирование целостного мировоззрения, соответствующего современному уровню развития науки и общественной практики, учитывающего социальное, культурное, языковое, духовное многообразие современного мира;

3. формирование коммуникативной компетентности в общении и сотрудничестве со сверстниками, детьми старшего и младшего возраста, взрослыми в процессе образовательной, общественно полезной, учебно-исследовательской, творческой и других видов деятельности.

#### Метапредметные результаты

умение самостоятельно определять цели своего обучения, ставить и формулировать для себя  $\mathbf{1}$ . новые задачи в учёбе и познавательной деятельности, развивать мотивы и интересы своей познавательной деятельности:

умение самостоятельно планировать пути лостижения целей, в том числе альтернативные,  $\overline{2}$ . осознанно выбирать наиболее эффективные способы решения учебных и познавательных задач;

умение соотносить свои действия с планируемыми результатами, осуществлять контроль 3. своей деятельности в процессе достижения результата, определять способы действий в рамках предложенных условий и требований, корректировать свои действия в соответствии с изменяющейся ситуацией;

умение оценивать правильность выполнения учебной задачи, собственные возможности её  $\overline{4}$ . решения;

владение основами самоконтроля, самооценки, принятия решений и осуществления 5. осознанного выбора в учебной и познавательной деятельности;

умение определять понятия. создавать обобшения. устанавливать 6. аналогии. классифицировать, самостоятельно выбирать основания и критерии для классификации, устанавливать причинно-следственные связи, строить логическое рассуждение, умозаключение (индуктивное, дедуктивное и по аналогии) и делать выводы;

умение создавать, применять и преобразовывать знаки и символы, модели и схемы для 7. решения учебных и познавательных задач;

умение организовывать учебное сотрудничество и совместную деятельность с учителем и 8. сверстниками; работать индивидуально и в группе: находить общее решение и разрешать конфликты на основе согласования позиций и учёта интересов; формулировать, аргументировать и отстаивать своё мнение:

формирование и развитие компетентности в области использования информационно-9. коммуникационных технологий.

#### Предметные результаты

формирование представления об основных изучаемых понятиях: информация, алгоритм, 1. модель - и их свойствах;

2. формирование информационной и алгоритмической культуры; формирование представления о компьютере как универсальном устройстве обработки информации; развитие основных навыков и умений использования компьютерных устройств;

 $3.$ развитие алгоритмического мышления, необходимого для профессиональной деятельности в современном обществе; развитие умений составить и записать алгоритм для конкретного

исполнителя; формирование знаний об алгоритмических конструкциях, логических значениях и операциях; знакомство с одним из языков программирования и основными алгоритмическими структурами — линейной, условной и циклической;

 $\overline{4}$ . формирование умений формализации и структурирования информации, умения выбирать способ представления данных в соответствии с поставленной задачей — таблицы, схемы, графики, диаграммы, с использованием соответствующих программных средств обработки данных;

5. развитие умений применять изученные понятия, результаты, методы для решения задач практического характера и залач из смежных лисциплин с использованием при необходимости справочных материалов, компьютера, пользоваться оценкой и прикидкой при практических расчётах:

формирование навыков и умений безопасного и целесообразного поведения при работе с 6. компьютерными программами и в Интернете, умения соблюдать нормы информационной этики и права.

# Планируемые результаты изучения учебного предмета «Информатика и ИКТ». Информация и способы ее представления

#### Выпускник научится:

использовать термины «информация», «сообщение», «данные», «кодирование», а также понимать разницу между употреблением этих терминов в обыденной речи и в информатике;

- описывать размер двоичных текстов, используя термины «бит», «байт» и производные от них; использовать термины, описывающие скорость передачи данных;
- записывать в двоичной системе целые числа от 0 до 256;
- кодировать и декодировать тексты при известной кодовой таблице;
- использовать основные способы графического представления числовой информации.

#### *Выпускник получит возможность:*

- познакомиться с примерами использования формальных (математических) моделей, понять разницу между математической (формальной) моделью объекта и его натурной («вещественной») моделью, между математической (формальной) моделью объекта и его словесным (литературным) описанием; узнать о том, что любые данные можно описать, используя алфавит, содержащий только два символа, например 0 и 1;
- познакомиться с тем, как информация (данные) представляется в современных компьютерах;
- познакомиться с двоичной системой счисления;
- познакомиться с двоичным кодированием текстов и наиболее употребительными современными кодами.

# **Основы алгоритмической культуры**

## *Выпускник научится:*

- понимать термины «исполнитель», «состояние исполнителя», «система команд»; понимать различие между непосредственным и программным управлением исполнителем;
- строить модели различных устройств и объектов в виде исполнителей, описывать возможные состояния и системы команд этих исполнителей;
- понимать термин «алгоритм»; знать основные свойства алгоритмов (фиксированная система команд, пошаговое выполнение, детерминированность, возможность возникновения отказа при выполнении команды);
- составлять неветвящиеся (линейные) алгоритмы управления исполнителями и записывать их на выбранном алгоритмическом языке (языке программирования);
- использовать логические значения, операции и выражения с ними;
- понимать (формально выполнять) алгоритмы, описанные с использованием конструкций ветвления (условные операторы) и повторения (циклы), вспомогательных алгоритмов, простых и табличных величин;
- создавать алгоритмы для решения несложных задач, используя конструкции ветвления (условные операторы) и повторения (циклы), вспомогательные алгоритмы и простые величины;
- создавать и выполнять программы для решения несложных алгоритмических задач в выбранной среде программирования.

#### *Выпускник получит возможность:*

 познакомиться с использованием строк, деревьев, графов и с простейшими операциями с этими структурами;

создавать программы для решения несложных задач, возникающих в процессе учебы и вне ее.

#### **Использование программных систем и сервисов**

#### *Выпускник научится:*

- базовым навыкам работы с компьютером;
- использовать базовый набор понятий, которые позволяют описывать работу основных типов программных средств и сервисов (файловые системы, текстовые редакторы, электронные таблицы, браузеры, поисковые системы, словари, электронные энциклопедии);
- знаниям, умениям и навыкам, достаточным для работы на базовом уровне с различными программными системами и сервисами указанных типов; умению описывать работу этих систем и сервисов с использованием соответствующей терминологии.

#### *Выпускник получит возможность:*

- познакомиться с программными средствами для работы с аудио и визуальными данными и соответствующим понятийным аппаратом;
- научиться создавать текстовые документы, включающие рисунки и другие иллюстративные материалы, презентации и т. п.;

 познакомиться с примерами использования математического моделирования и компьютеров в современных научно-технических исследованиях (биология и медицина, авиация и космонавтика, физика и т. д.).

#### **Работа в информационном пространстве** *Выпускник научится:*

- базовым навыкам и знаниям, необходимым для использования интернет-сервисов при решении учебных и внеучебных задач;
- организации своего личного пространства данных с использованием индивидуальных накопителей данных, интернет-сервисов и т. п.;
- основам соблюдения норм информационной этики и права.
- *Выпускник получит возможность:*
- познакомиться с принципами устройства Интернета и сетевого взаимодействия между компьютерами, методами поиска в Интернете;
- познакомиться с постановкой вопроса о том, насколько достоверна полученная информация, подкреплена ли она доказательствами; познакомиться с возможными подходами к оценке достоверности информации (оценка надежности источника, сравнение данных из разных источников и в разные моменты времени и т. п.);
- узнать о том, что в сфере информатики и ИКТ существуют международные и национальные стандарты;
- получить представление о тенденциях развития ИКТ. **использовать приобретенные знания и умения в практической деятельности и повседневной жизни** для:
- создания простейших моделей объектов и процессов в виде изображений и чертежей, динамических (электронных) таблиц;
- проведения компьютерных экспериментов с использованием готовых моделей объектов и процессов;
- создания информационных объектов, в том числе для оформления результатов учебной работы;
- организации индивидуального информационного пространства, создания личных коллекций информационных объектов;
- передачи информации по телекоммуникационным каналам в учебной и личной переписке, использования информационных ресурсов общества с соблюдением соответствующих правовых и этических норм.

# **2. Содержание тем учебного предмета**

В содержании предмета «Информатика и ИКТ» в учебниках для 7–9 классов может быть выделено три крупных раздела:

- I. Основы информатики
- Техника безопасности. Организация рабочего места
- Информация и информационные процессы
- Кодирование информации
- Компьютер
- Основы математической логики
- Модели и моделирование
- II. Алгоритмы и программирование
- Алгоритмизация и программирование (7 класс)
- Программирование (8-9 класс)
- III. Информационно-коммуникационные технологии
- Обработка текстовой информации
- Обработка графической информации
- Обработка числовой информации
- Компьютерные сети
- Мультимедиа
- Базы данных

В планировании учитывается, что в начале учебного года учащиеся ещё не вошли в рабочий ритм, а в конце года накапливается усталость и снижается восприимчивость к новому материалу. Поэтому наиболее сложные темы, связанные с программированием, предлагается изучать в середине учебного года.

В соответствии с учебным планом программа в 7 - 9 классе даётся в рамках базового уровня, предполагая, что часть углублённой работы выполняется дома самостоятельно или компенсируется за счёт элективных занятий, так как на предмет выделяется один час в неделю.

В сравнении с основным курсом, в планировании углублённого курса пропорционально увеличен объем изучения всех разделов программы. В то же время при наличии учебника учащиеся, изучающие основной курс, имеют возможность изучать дополнительные разделы углублённого курса самостоятельно под руководством учителя.

# **Содержание предмета "Информатика и ИКТ" в основной школе ТРЕБОВАНИЯ К УРОВНЮ ПОДГОТОВКИ ОБУЧАЮЩИХСЯ**

*Тема 1. Информация и информационные процессы* 

Учащиеся должны знать:

- понятие информации;
- различие между понятиями «информация», «данные».

Учащиеся должны уметь:

- приводить примеры информационных процессов в природе, обществе, технических системах;
- структурировать информацию, выделять основные понятия и взаимосвязи между ними.
	- *Тема 2. Кодирование информации*

Учащиеся должны знать:

- y принципы дискретного кодирования информации в компьютерах;
- y принципы построения позиционных систем счисления.
- Учащиеся должны уметь:
- y вычислять количество различных кодов при равномерном и неравномерном кодировании;
- y переводить числа из десятичной системы счисления в двоичную, восьмеричную и шестнадцатеричную;

 y оценивать информационный объём текстов, изображений, звуковых файлов при различных режимах кодирования;

y оценивать время передачи данных по каналу с известной пропускной способностью.

*Тема 3. Компьютер*

Учащиеся должны знать:

- основные принципы аппаратной организации современных компьютеров;
- виды программного обеспечения и их особенности;
- принципы построения файловых систем;
- правовые нормы использования программного обеспечения.

Учащиеся должны уметь:

- выполнять операции с файлами: создание, переименование, копирование, перемещение, удаление;
- использовать прикладные программы и антивирусные средства.

*Тема 4. Основы математической логики*

Учащиеся должны знать:

 понятия «логическое высказывание», «логическая операция», «логическое выражение», «логическая функция».

Учащиеся должны уметь:

- строить и анализировать составные логические высказывания;
- строить таблицы истинности логических выражений.
- *Тема 5. Модели и моделирование*

Учащиеся должны знать:

понятия «модель», «информационная модель», «математическая модель»;

- этапы разработки и исследования компьютерной математической модели. Учащиеся должны уметь:
- строить и исследовать простые компьютерные информационные модели.
- *Тема 6. Алгоритмизация и программирование* Учащиеся

# должны знать:

- понятия «алгоритм», «исполнитель», «система команд исполнителя»;
- основные алгоритмические структуры: следование, ветвление, цикл;

 реализацию основных алгоритмических структур в выбранном языке программирования. Учащиеся должны уметь:

 составлять алгоритмы для решения простых задач в словесной форме, на алгоритмическом языке и на выбранном языке программирования;

- выполнять трассировку алгоритма с использованием трассировочных таблиц;
- программировать несложные линейные, разветвляющиеся и циклические алгоритмы на выбранном языке программирования.
	- *Тема 7. Обработка числовой информации*

## Учащиеся должны знать:

 возможности электронных таблиц для хранения, анализа и представления данных. Учащиеся должны уметь:

- 
- вводить и редактировать данные в электронных таблицах;
- выполнять вычисления с помощью электронных таблиц;
- представлять данные в виде диаграмм и графиков.
- *Тема 8. Обработка текстовой информации*

## Учащиеся должны знать:

- способы представления текстовой информации в компьютерах;
- понятия «редактирование», «форматирование».
- Учащиеся должны уметь:
- создавать, редактировать и форматировать текстовый документы;
- создавать текстовые документы с рисунками, таблицами, диаграммами.

*Тема 9. Обработка графической информации* 

## Учащиеся должны знать:

 принципы кодирования и хранения растровых и векторных изображений в памяти компьютеров.

# Учащиеся должны уметь:

- выполнять ввод изображений в компьютер;
- выполнять простую коррекцию фотографий;
- создавать простые векторные изображения.
	- *Тема 10. Компьютерные сети*

## Учащиеся должны знать:

принципы построения компьютерных сетей.

Учащиеся должны уметь:

- искать информацию в сети Интернет;
- использовать сервисы Интернета;
- грамотно строить личное информационное пространство, соблюдая правила информационной безопасности.

## *Тема 11. Мультимедиа*

Учащиеся должны знать:

принципы создания мультимедийных презентаций.

Учащиеся должны уметь:

создавать мультимедийные презентации.

*Тема 12. Базы данных*

Учащиеся должны знать:

что такое база данных (БД);

#### назначение СУБД; Учащиеся

должны уметь:

- создавать табличные БД средствами СУБД;
- выполнять запросы на выборку данных из БД с помощью конструктора;
- использовать сложные условия в запросах.

# **Тематическое планирование к учебнику информатики К.Ю. Полякова и Е.А. Еремина**

**Вариант 1**: основной курс, по 1 часу в неделю в 7-9 классах (всего 102 часа)

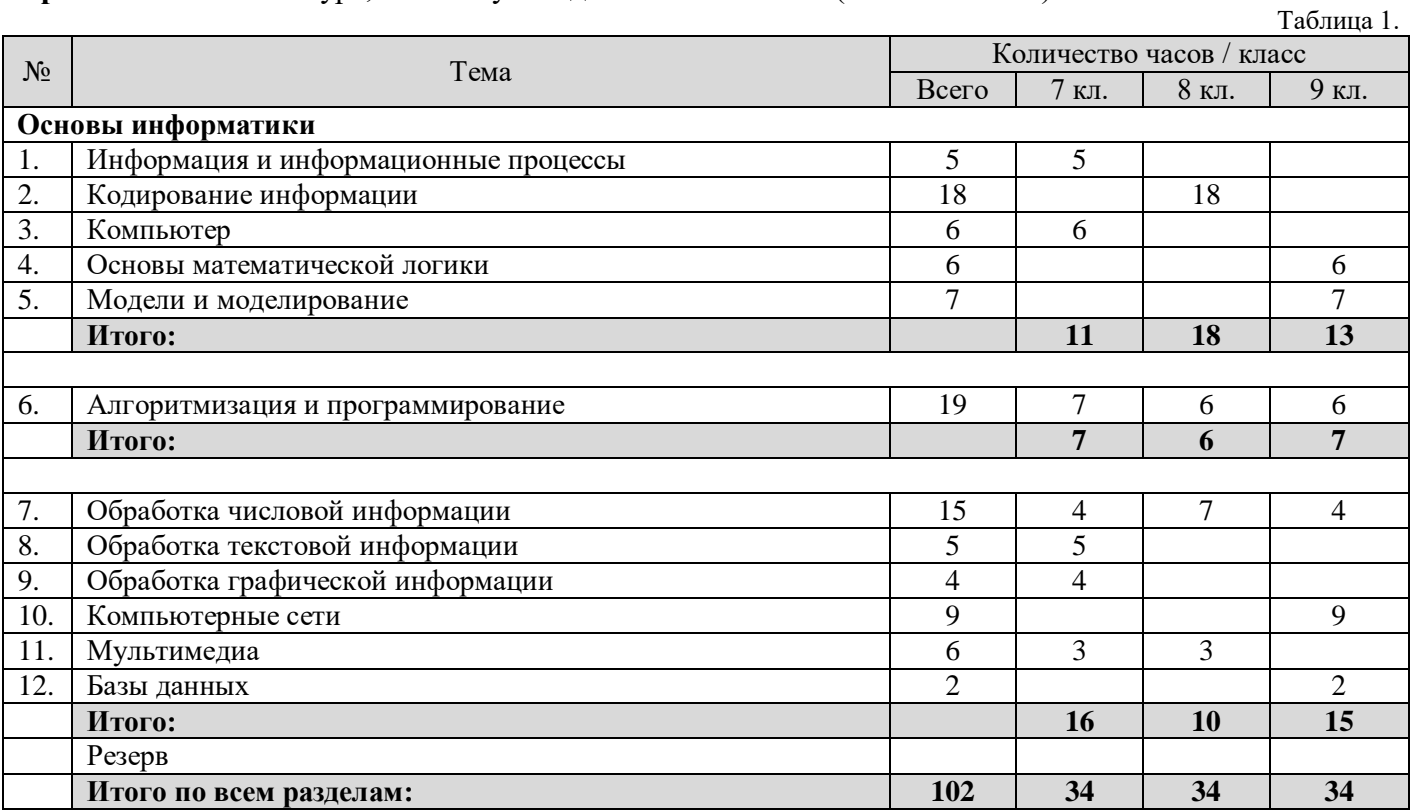

# **Тематическое планирование к учебнику информатики К.Ю. Полякова и Е.А. Еремина**

**Вариант 1**: основной курс, по 1 часу в неделю в 8 классе (всего 34 часа)

Таблица 2.

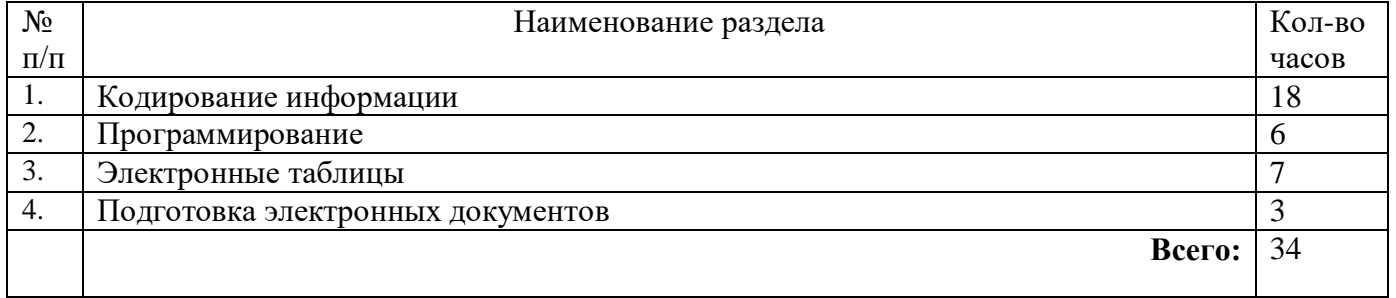

# **Календарное планирование по информатике на 2023-2024 учебный год 8 класс**

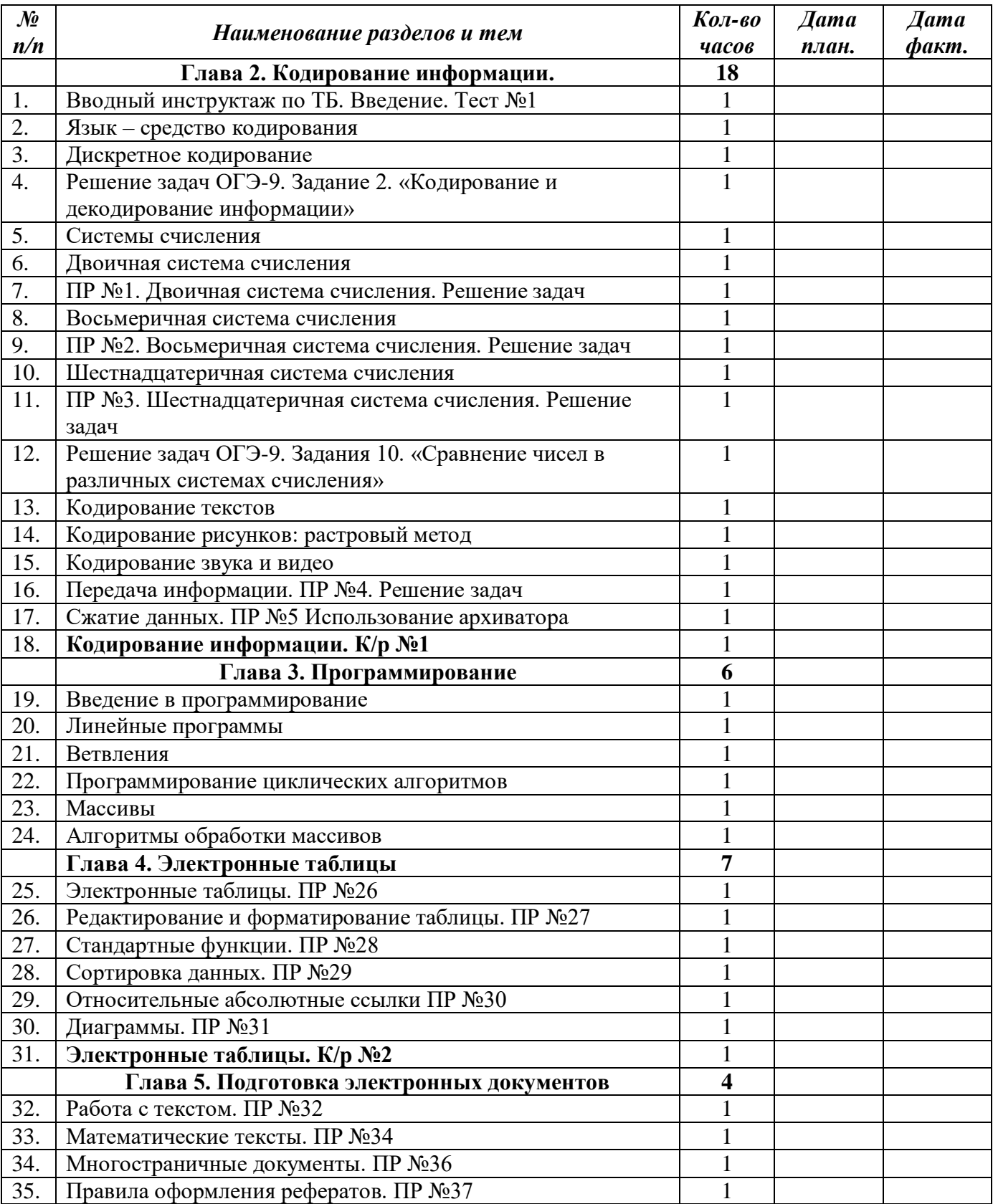

#### *Описание учебно-методического и материально-технического*

#### *обеспечения образовательного процесса*

Предлагаемая программа составлена в соответствии с требованиями к курсу «Информатика» в соответствии с ФГОС основного общего образования. В состав УМК, кроме учебников для 7-9 классов, также входят:

- данная авторская программа по информатике;
- компьютерный практикум в электронном виде с комплектом электронных учебных средств, размещённый на сайте авторского коллектива: <http://kpolyakov.spb.ru/school/osnbook.htm>
- электронный задачник-практикум с возможностью автоматической проверки решений задач по программированию: <http://informatics.mccme.ru/course/view.php?id=666>
- материалы для подготовки к итоговой аттестации по информатике в форме ОГЭ, размещённые на сайте материалы, размещенные на сайте [http://kpolyakov.spb.ru/school/оge.htm;](http://kpolyakov.spb.ru/school/оge.htm)
- методическое пособие для учителя
- комплект Федеральных цифровых информационно-образовательных ресурсов (далее ФЦИОР), помещенный в коллекцию ФЦИОР (http:/[/sc.edu.ru\)](http://www.fcior.edu.ru/);
- сетевая методическая служба авторского коллектива для педагогов на сайте издательства [http://metodist.lbz.ru/authors/informatika/7/.](http://metodist.lbz.ru/authors/informatika/7/)

Учитель может вносить изменения в предлагаемую авторскую учебную программу с учетом специфики региональных условий, образовательного учреждения и уровня подготовленности учеников

- вносить изменения в порядок изучения материала;
- перераспределять учебное время;
- вносить изменения в содержание изучаемой темы;
- дополнять требования к уровню подготовки учащихся и т.д.

Эти изменения должны быть обоснованы в пояснительной записке к рабочей программе, составленной учителем. В то же время предлагаемая авторская программа может использоваться без изменений, и в этом случае она является также рабочей программой учителя.

Практикум для учащихся, представляемый в электронном виде, позволяет расширить используемый теоретический, задачный и проектный материал.

Для подготовки к итоговой аттестации по информатике в 9 классе предлагается использовать материалы, размещенные на сайте [http://kpolyakov.spb.ru/school/oge.htm.](http://kpolyakov.spb.ru/school/oge.htm)

Для реализации учебного курса «Информатика» необходимо наличие компьютерного класса в соответствующей комплектации:

#### **Требования к комплектации компьютерного класса**

Наиболее рациональным с точки зрения организации деятельности детей в школе является установка в компьютерном классе 13–15 компьютеров (рабочих мест) для школьников и одного компьютера (рабочего места) для педагога.

Предполагается объединение компьютеров в локальную сеть с возможностью выхода в Интернет, что позволяет использовать сетевые цифровые образовательные ресурсы.

Минимальные требования к техническим характеристикам каждого компьютера следующие:

- процессор не ниже *Celeron* с тактовой частотой 2 ГГц;
- оперативная память не менее 256 Мб;
- жидкокристаллический монитор с диагональю не менее 15 дюймов;
- жёсткий диск не менее  $80\,\mathrm{F}$ б;
- клавиатура;
- мышь;
- устройство для чтения компакт-дисков (желательно);

аудиокарта и акустическая система (наушники или колонки).

Кроме того, в кабинете информатики должны быть:

- принтер на рабочем месте учителя;
- проектор на рабочем месте учителя;
- сканер на рабочем месте учителя

#### **Требования к программному обеспечению компьютеров**

На компьютерах, которые расположены в кабинете информатики, должна быть установлена операционная система *Windows* или *Linux*, а также необходимое программное обеспечение:

- текстовый редактор (*Блокнот* или *Gedit*) и текстовый процессор (*Word* или *OpenOffice.org Writer*);
- табличный процессор (*Excel* или *OpenOffice.org Calc*);
- средства для работы с базами данных (*Access* или *OpenOffice.org Base*);
- графический редактор Gimp  $(http://gimp.org)$ ;
- редактор звуковой информации Audacity [\(http://audacity.sourceforge.net\)](http://audacity.sourceforge.net/);
- среда программирования КуМир ( $\frac{http://www.niisi.ru/kumir/)}{$ ;
- среда программирования FreePascal [\(http://www.freepascal.org/\)](http://www.freepascal.org/) или PascalABC.NET [\(http://pascalabc.net\)](http://pascalabc.net/);

и другие свободно распространяемые программные средства.

#### **ФОС**

#### **Контрольная работа №1 по теме «Робототехника»**

#### **Задание 1.**

#### *Задания с выборочным ответом:*

1. Что заставляло двигаться самых первых роботов (автоматонов):

- интегральная микросхема
- паровой двигатель
- пружина
- ветряной двигатель

2. Какого типа роботов НЕ существует:

- робот-манипулятор
- робот подражатель
- робот присутствия
- робот искатель

3. Как звали создателя знаменитых часов «Павлин», экспонируемых в Эрмитаже:

- французский механик Вокансон
- английский механик Джеймс Кокс
- швейцарский часовщик Пьер Жаке Дро
- венский аристократ Вольфганг фон Кемпелен, главный механик при дворе Марии-Терезии

4. Какого датчика НЕТ в наборе LEGO Mindstorms EV3 (31313):

- датчик цвета
- датчик касания
- инфракрасный датчик
- ультразвуковой датчик

5. Сколько всего двигателей в наборе LEGO Mindstorms EV3 (31313):

- два
- три
- четыре

6. Какого режима НЕТ для мотора в наборе LEGO Mindstorms EV3 (31313):

- включить на количество градусов
- включить на количество оборотов
- включить на количество секунд
- включить на количество сантиметров
- включить
- выключить

7. Вашему роботу, собранному из набора LEGO Mindstorms EV3 (31313), необходимо проехать 61,5 см, какой режим для мотора вы выберете:

- включить на количество градусов
- включить на количество оборотов
- включить на количество секунд
- включить на количество сантиметров
- включить
- выключить

8. К каким портам в LEGO Mindstorms EV3 подключаются двигатели:

- порты 1-4
- порты A-D
- можно подключать к любым портам

9. К каким портам в LEGO Mindstorms EV3 подключаются датчики:

- $\Box$  порты 1-4
- порты A-D
- можно подключать к любым портам

10. Как называется блок, представленный на рисунке:

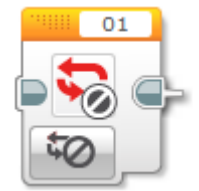

- блок остановки
- блок ожидания
- блок прерывания цикла
- блок завершения программы

#### **Задание 2.**

#### *Работа блоков набора LEGO Mindstorms EV3 (31313):*

#### **№1**

Опишите настройки блока «Звук» по его пиктограмме. Ответы запишите под соответствующими номерами ниже.

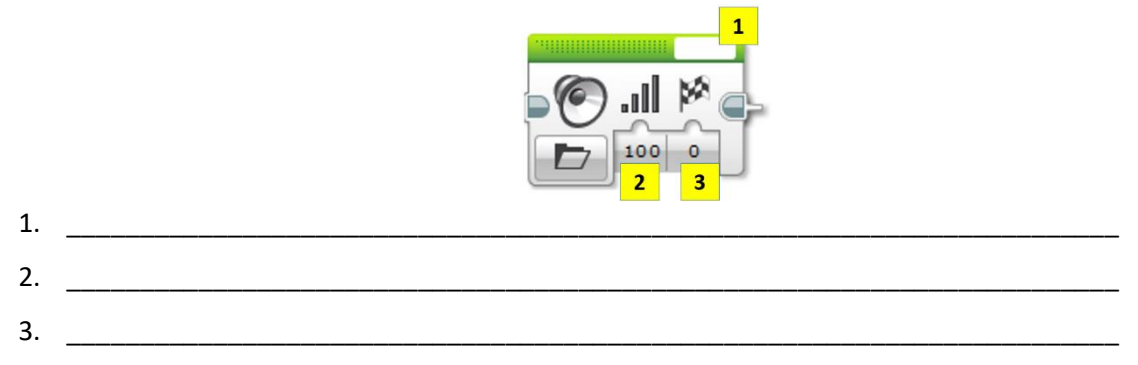

#### **№2**

Опишите настройки блока «Экран» по его пиктограмме. Ответы запишите под соответствующими номерами ниже.

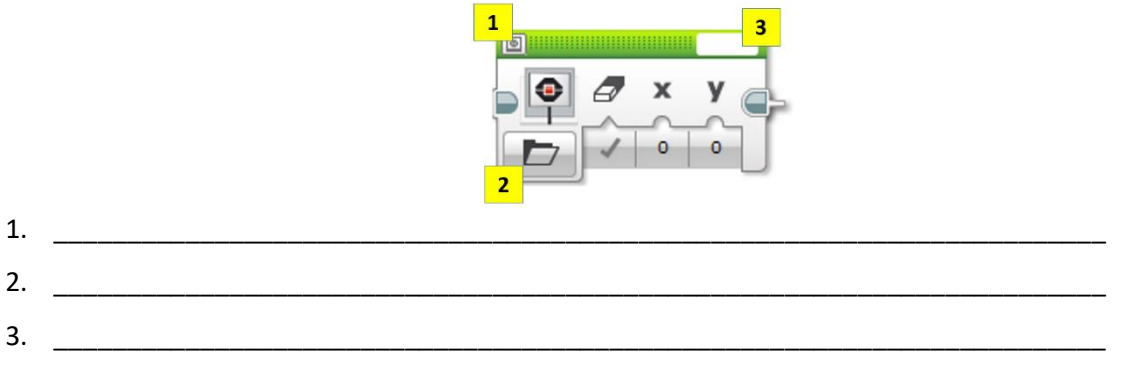

#### **Задание 3.** *Практическая задача.*

Ниже представлены числовые обозначения блоков набора LEGO Mindstorms EV3.

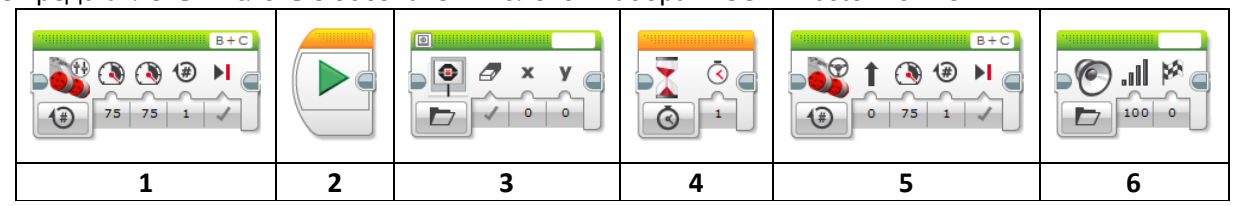

Запишите программу в виде числовой последовательности (например, 2116), согласно которой ваш робот будет делать следующее:

- Включится;
- подождет 2 секунды;
- издаст звуковой сигнал;
- проедет 20 см.;
- поменяет изображение экрана;
- издаст звуковой сигнал;
- повернёт на 90 градусов;
- проедет 30 см.;
- поменяет изображение экрана;
- издаст звуковой сигнал.

## Практическая работа на тему: Двоичная система счисления

Калькулятор поддерживает десятичную, двоичную, восьмеричную и шестнадцатеричную системы счисления. Этим системам соответствуют переключатели, имеющие название:

- $\checkmark$  Dec сокращение от Decimal десятичная;
- $\checkmark$  Bin сокращение от Binary двоичная;
- $\checkmark$  Oct сокращение от Octal восьмеричная;
- $\checkmark$  Hex сокращение от Hexadecimal шестнадцатеричная.
- $1.$ Задание 1. С помощью стандартного приложения Калькулятора выполнить перевод номера года в 2, 8 и 16 – ю СС.
- 2. Задание 2. Заполните таблицу, в каждой строке которой одно и тоже целое число должно быть записано в различных системах счисления.

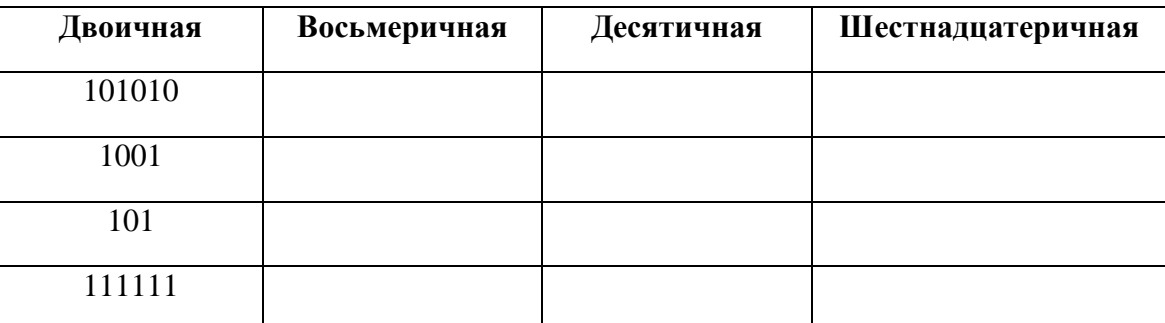

Задание 3. С помощью электронного калькулятора NumLock Calculator выполните задания с  $\mathbf{3}$ . числами

#### Самостоятельная работа по теме «Системы счисления».

- 1. 1) Переведите десятичные числа 25 и 109 в двоичную систему счисления.
- 2. 2) Переведите двоичные числа 111010 и 11111100 в десятичную систему счисления.

## Практическая работа на тему: Восьмеричная система счисления

Калькулятор поддерживает десятичную, двоичную, восьмеричную и шестнадцатеричную системы счисления. Этим системам соответствуют переключатели, имеющие название:

- **Dec**  сокращение от Decimal **десятичная**;
- **Bin** сокращение от Binary **двоичная**;
- **Oct** сокращение от Octal **восьмеричная**;
- **Hex** сокращение от Hexadecimal **шестнадцатеричная**.
- 3. **Задание 1.** С помощью стандартного приложения Калькулятора выполнить перевод номера года в 2, 8 и 16 – ю СС.
- 4. **Задание 2.** Заполните таблицу, в каждой строке которой одно и тоже целое число должно быть записано в различных системах счисления.

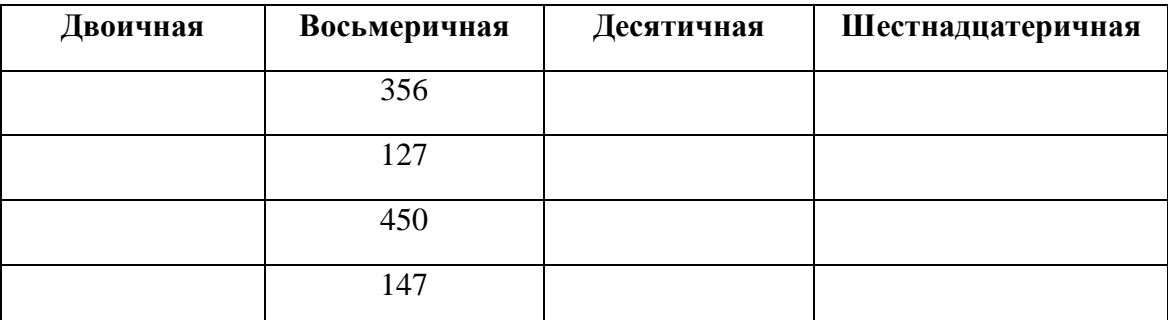

- **5. Задание 3.** С помощью электронного калькулятора NumLock Calculator выполните задания с числами
	- 1. **Самостоятельная работа по теме «Системы счисления».**
	- 2. 3) Переведите десятичное число 237 в восьмеричную систему счисления.
	- 3. 4) Переведите восьмеричное число 7071 в десятичную систему счисления.

## **Практическая работа на тему Двоичная система счисления**

Калькулятор поддерживает десятичную, двоичную, восьмеричную и шестнадцатеричную системы счисления. Этим системам соответствуют переключатели, имеющие название:

- **Dec**  сокращение от Decimal **десятичная**;
- **Bin** сокращение от Binary **двоичная**;
- **Oct** сокращение от Octal **восьмеричная**;
- **Hex** сокращение от Hexadecimal **шестнадцатеричная**.
- 4. **Задание 1.** С помощью стандартного приложения Калькулятора выполнить перевод номера года в 2, 8 и 16 – ю СС.
- 5. **Задание 2.** Заполните таблицу, в каждой строке которой одно и тоже целое число должно быть записано в различных системах счисления.

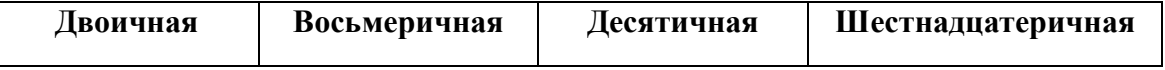

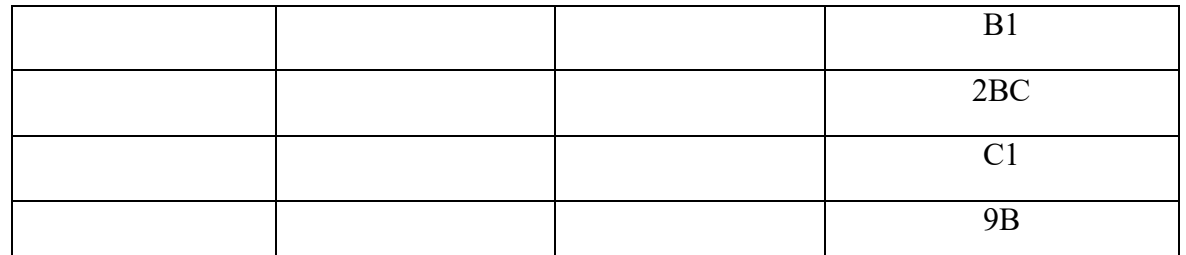

- Задание 3. С помощью электронного калькулятора NumLock Calculator выполните задания с 6. числами
	- 1. Самостоятельная работа по теме «Системы счисления».
	- 2. 5) Переведите десятичное число 255 в шестнадцатеричную систему счисления.
	- 3. 6) Переведите шестнадцатеричное число 3D9 в десятичную систему счисления

# Практическая работа Кодирование рисунков. Растровый метод.

# Теория

**BMP** (англ. Bitmap Picture) - это стандартный, не сжатый битовый графический формат, используемый в Windows.

JPG (англ. Joint Photographic Experts Group, по названию организации-разработчика) - это растровый формат записи и хранения графических изображений, высокая степень сжатия в котором достигается за счет потери качества изображения. Основан на кодировании плавных цветовых переходов и позволяет в разы уменьшить объем данных при записи изображения в файл.

## Задание

Определите требуемый объем видеопамяти (в Кб) для различных графических режимов экрана монитора с заданным разрешением экрана. Заполните таблицу в тетради.

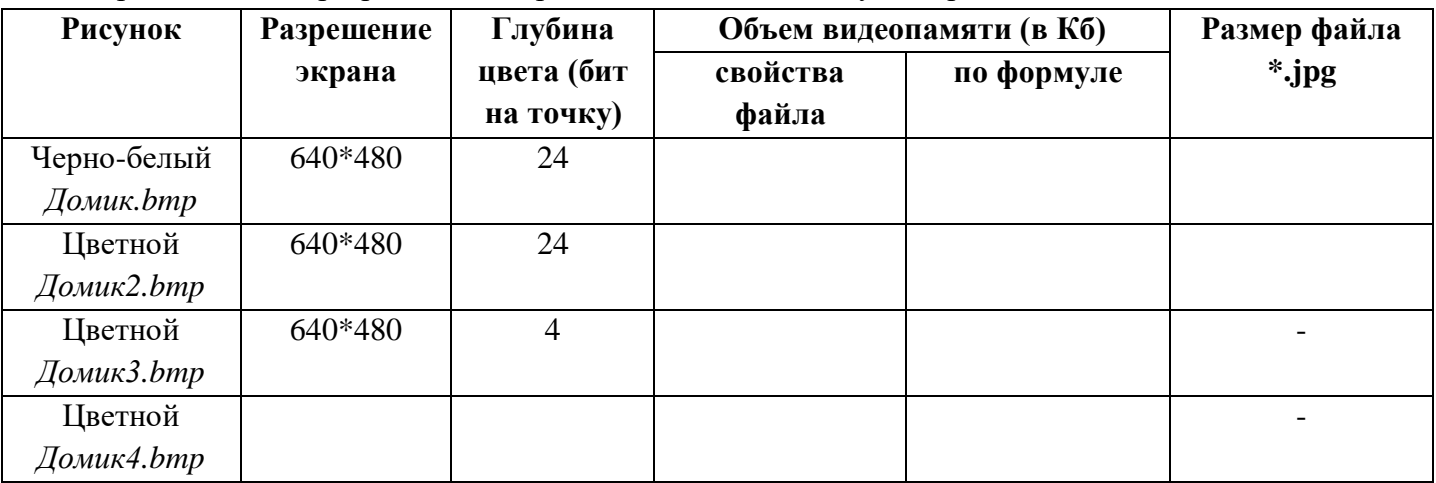

- 1. Откройте графический редактор Paint.
- 2. Задайте размер рисунка 640\*480 точек.
- 3. Нарисуйте черно-белый домик и сохраните его (Сохранить как) в своей папке с именем Домик.bmp, указав тип файла 24-разрядный рисунок (\*.bmp; \*dib). Впишите в таблицу размер получившегося файла.
- 4. Разукрасьте домик, дорисуйте произвольные объекты (солнышко, забор и т.п.). Сохраните его (*Сохранить как*) в своей папке с именем *Домик2.bmp*, указав тип файла *24-разрядный рисунок (\*.bmp;\*dib)*. Впишите в таблицу размер получившегося файла.
- 5. Рассчитайте объем видеопамяти **I** (в Кб) для данного рисунка по формуле **I = K \* i**, где **К** разрешение экрана, **i** – глубина цвета. Впишите в таблицу получившееся значение (расчеты записать в тетрадь).
- 6. Сравните размеры ч/б и цветного рисунков; размер файла по формуле и через свойства. Запишите вывод о сравнении объемов (*Почему?*).
- 7. Откройте и сохраните в формате *jpg* файлы *Домик.bmp*, *Домик2.bmp*. Впишите в таблицу размеры получившихся файлов. Сравните с форматом *bmp.*
- 8. Откройте файл *Домик2.bmp* и сохраните его в своей папке с именем *Домик3.bmp*, указав тип файла *16-цветный рисунок (\*.bmp;\*dib)*. Впишите в таблицу размер получившегося файла.
- 9. Рассчитайте по формуле объем видеопамяти (в Кб) для рисунка *Домик3.bmp*. Впишите в таблицу получившееся значение (расчеты записать в тетрадь).
- 10. Сравните размеры файлов *Домик2.bmp* и *Домик3.bmp.* Объясните различие объемов файлов.
- 11. Как изменится размер файла *Домик2.bmp* (во сколько раз), если размер рисунка уменьшить до 320\*240 точек? Ответ подтвердить с помощью формулы (и) или преобразованием рисунка.

# **Практическая работа Кодирование рисунков. Другие методы**

#### **Теория**

**BMP** (англ. **Bitmap** Picture) - это стандартный, не сжатый битовый графический формат, используемый в Windows.

**JPG** (англ. **Joint Photographic Experts Group**, по названию организации-разработчика) - это растровый формат записи и хранения графических изображений, высокая степень сжатия в котором достигается за счет потери качества изображения. Основан на кодировании плавных цветовых переходов и позволяет в разы уменьшить объем данных при записи изображения в файл.

#### **Задание**

Определите требуемый объем видеопамяти (в Кб) для различных графических режимов экрана монитора с заданным разрешением экрана. Заполните таблицу в тетради.

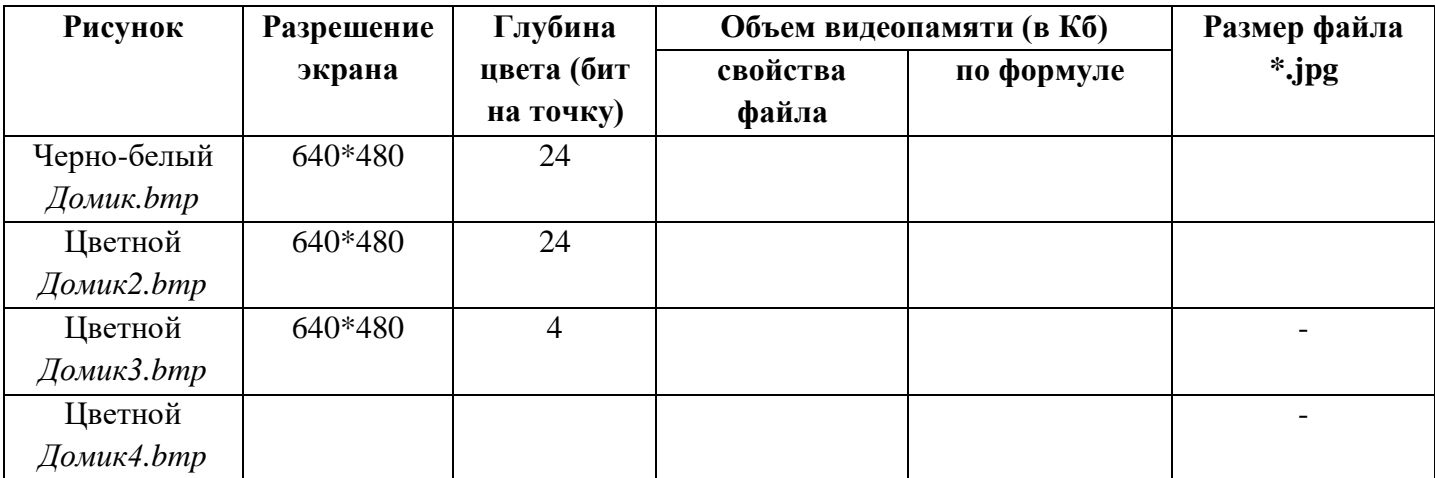

- 1. Откройте графический редактор Paint.
	- 2. Задайте размер рисунка 640\*480 точек.
	- 3. Нарисуйте черно-белый домик и сохраните его (*Сохранить как*) в своей папке с именем *Домик.bmp*, указав тип файла *24-разрядный рисунок (\*.bmp;\*dib)*. Впишите в таблицу размер получившегося файла.
	- 4. Разукрасьте домик, дорисуйте произвольные объекты (солнышко, забор и т.п.). Сохраните его (*Сохранить как*) в своей папке с именем *Домик2.bmp*, указав тип файла *24-разрядный рисунок (\*.bmp;\*dib)*. Впишите в таблицу размер получившегося файла.
	- 5. Рассчитайте объем видеопамяти **I** (в Кб) для данного рисунка по формуле **I = K \* i**, где **К** разрешение экрана, **i** – глубина цвета. Впишите в таблицу получившееся значение (расчеты записать в тетрадь).
	- 6. Сравните размеры ч/б и цветного рисунков; размер файла по формуле и через свойства. Запишите вывод о сравнении объемов (*Почему?*).
	- 7. Откройте и сохраните в формате *jpg* файлы *Домик.bmp*, *Домик2.bmp*. Впишите в таблицу размеры получившихся файлов. Сравните с форматом *bmp.*
	- 8. Откройте файл *Домик2.bmp* и сохраните его в своей папке с именем *Домик3.bmp*, указав тип файла *16-цветный рисунок (\*.bmp;\*dib)*. Впишите в таблицу размер получившегося файла.
	- 9. Рассчитайте по формуле объем видеопамяти (в Кб) для рисунка *Домик3.bmp*. Впишите в таблицу получившееся значение (расчеты записать в тетрадь).
	- 10. Сравните размеры файлов *Домик2.bmp* и *Домик3.bmp.* Объясните различие объемов файлов.
	- 11. Как изменится размер файла *Домик2.bmp* (во сколько раз), если размер рисунка уменьшить до 320\*240 точек? Ответ подтвердить с помощью формулы (и) или преобразованием рисунка.

#### **Контрольная работа №1 по теме «Кодирование информации». Вариант 2.**

- 1. Подберите синоним слову информация...
- а) объем б) количество
- с) сведения д) процесс
- 2. Минимальная единица количества информации.
- а) бит б) байт
- с) килобайт д) бод
- 3. Выберите верное соотношение
- а) 1 кбайт = 1024 Мбайт б) 1 Гбайт = 1024 кбайт
- с) 1 Тбайт = 1024 Гбайт д) 1 Мбайт = 1024 байт
- 4. Переведите из одной единицы измерения в другую:

 $5 \text{ 6a}$ йт =  $6 \text{h}$ 

 $8 \text{ килобайт} = 6 \text{айт}$ 

1 мегабайт =  $\overline{a}$ 

 $88\,6\mu$ T =  $6a$ йт

 $5120$  терабайт =  $\qquad \qquad$  гигабайт

5. При составлении сообщения использовали 64-символьный алфавит. Каким будет

информационный объём такого сообщения, если оно содержит 3072 символов?

6. Количество информации в сообщении, содержащем 2048 символа, составил 1/512 часть Мбайта.

Каков размер алфавита, с помощью которого было записано сообщение?

#### Вариант 2

1. Наибольшее количество информации (около 90%) человек получает с помощью...

а) слуха б) зрения

с) осязания д) вкуса

2. Информационная емкость одного знака двоичной знаковой системы составляет...

а) 1 бит б) 1 байт

с) 1 кбайт л) 1 бол

3. Выберите верное соотношение..

а) 1 бит = 8 байт б) 1 бит = 1 байт

c) 1 байт = 8 бит д) 1 байт = 1024 бит

4. Переведите из одной единицы измерения в другую:

9 байт $=$ бит

18 килобайт = байт

4 мегабайта = байт

152 бита = байт

11264 терабайт = Гигабайт

5. При составлении сообщения использовали 128-символьный алфавит. Каким будет информационный объём такого сообщения, если оно содержит 2048 символов?

6. Количество информации в сообщении, содержащем 4096 символов, составил 1/1024 часть Мбайта.

Каков размер алфавита, с помощью которого было записано сообщение?

#### Практическая работа 1.5

# Кодирование и обработка звуковой информации

Аппаратное и программное обеспечение. Компьютер с установленной операционной системой Windows, звуковой платой, подключенным микрофоном и динамиками (или наушниками); звуковой редактор Audacity 2.0.

Цель работы. Научиться оцифровывать звук, редактировать звуковые записи и сохранять звуковые файлы в различных форматах.

Задание. Записать оцифрованный звук, отредактировать запись, наложить две записи, применить звуковые эффекты и сохранить звуковые файлы в различных форматах.

## Практическая работа по теме: Колирование звука и вилео.

1. Запустить звуковой редактор Audacity командой  $[\Gamma$ уск – Все программы – Audacity – Audacity].

Установим частоту дискретизации звука 22050 Гц и глубину кодирования звука 16 битов.

**2.** В окне приложения выполнить команду [*Правка – Параметры*]. В появившемся диалоговом окне выбрать пункт *Качество*. В соответствующих полях в раскрывающихся списках выбрать частоту дискретизации и глубину кодирования звука (разрядность звука):

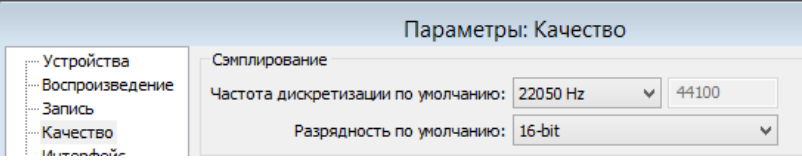

Нажать *OK*.

Запишем оцифрованный звук.

**3.** В окне приложения на панели инструментов щелкнуть по кнопке Записать • и с помощью подключенного к компьютеру микрофона начать запись звука.

Для остановки записи щелкнуть по кнопке *Остановить* .

**4.** В окне приложения появится графическое отображение зависимости громкости записанного оцифрованного звука от времени.

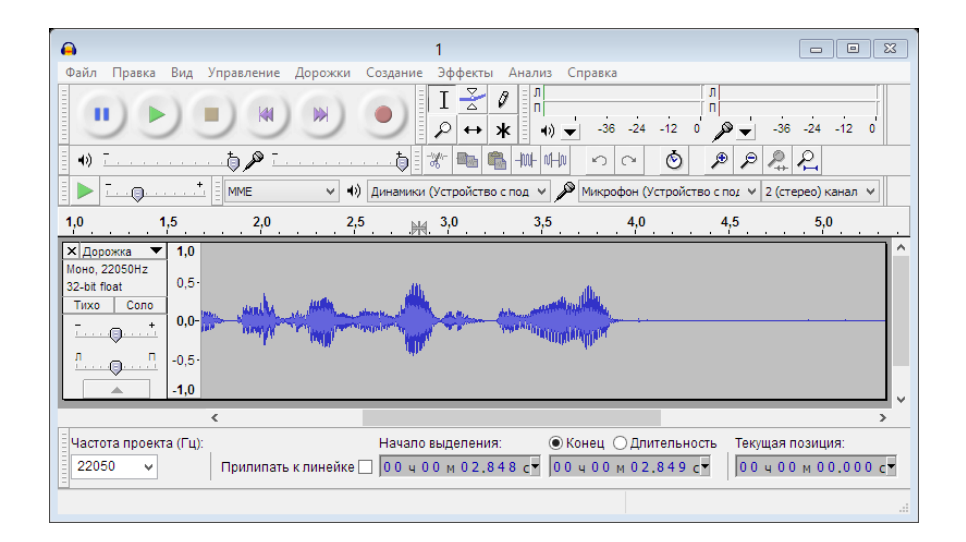

Ознакомимся с точками оцифровки, отображенными на графике зависимости громкости звука от времени.

**5.** В окне приложения несколько раз ввести команду [*Вид – Приблизить*]. Шкала времени будет существенно растянута, и на графике станут видны точки оцифровки звука:

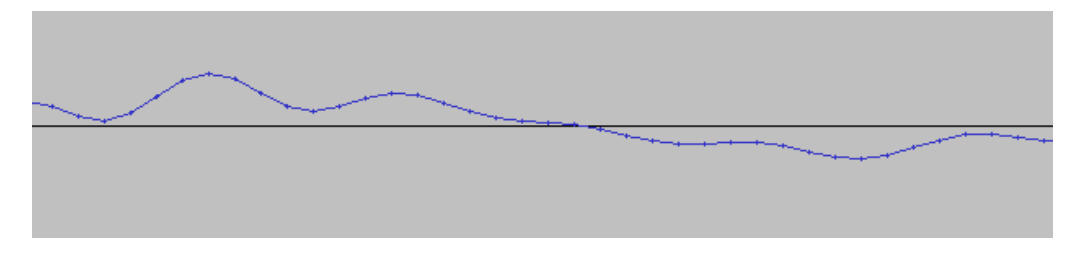

Осуществим редактирование оцифрованного звука: перенесем начальный фрагмент записи в ее окончание.

**6.** На графическом отображении звуковой дорожки выделить с помощью мыши ее начальный фрагмент и на панели инструментов нажать кнопку *Вырезать* .

Установить курсор на границе конца записи и нажать кнопку Вставить В или выполнить команду [Правка – Вставить].

Прослушать отредактированную запись, щелкнув на панели инструментов по кнопке Воспроизвести  $\begin{array}{c} \hline \end{array}$ 

Осуществим микширование (наложение) двух записей.

7. Открыть второй звуковой файл audio.mp3, хранящийся на локальном диске, командой [Файл -Импортировать - Звуковой файл...]. Необходимый звуковой файл находится по пути: Мои документы - 9 класс - Заготовки.

Прослушать наложение двух записей, предварительно поместив вертикальную отметку (курсор) в начало звуковых дорожек щелчком мыши или нажатием на клавишу **Home**, а затем щелкнув на панели инструментов по кнопке Воспроизвести.

Применим к записи различные звуковые эффекты (Плавное нарастание, Смена скорости, Смена высоты тона, Эхо и другие).

8. Мышью выделить вторую запись или ее часть и последовательно выполнить команды [Эффекты -Плавное нарастание...], [Эффекты – Смена высоты тона...], [Эффекты – Смена скорости...], [Эффекты - Эхо...] и другие.

После каждого применения эффектов прослушать получаемые результаты обработки звука.

Сохраним оцифрованный и обработанный звук в звуковом файле

- 9. Для сохранения обработанного звука в собственном формате программы Audacity выполнить команду [Файл - Сохранить проект как...]. В поле Имя файла: введите название файла - Звук. Сохранить проект в собственной папке.
- 10. Для сохранения звукового файла в универсальном формате WAV выполнить команду [Файл -Экспортировать...]. В открывшемся диалоговом окне ввести имя файла («Звук») и указать тип файла (WAV) и путь сохранения (собственную папку).

Нажать Сохранить.

В появившемся окне Правка метаданных в соответствующие текстовые поля можно ввести данные, которые будут сохранены в свойствах звукового файла. Нажать кнопку ОК.

11. Для сохранения звукового файла в формате MP3 повторить п. 10 (в раскрывающемся списке Тил файла: выбрать - Файлы МРЗ). Сохранить файл в собственной папке и под тем же именем.

Сравнить информационные объемы звуковых файлов, сохраненных в различных форматах

#### Практическая работа по теме: Электронные таблицы.

- 1. Открыть окно программы MS Excel
- 2. На Листе 1 заполните ячейки данными в соответствии с Приложением 6.
- 3. Для заполнения столбца «№ п/п» используйте метод автозаполнения:
	- в ячейку А9 введите число 1;
	- в ячейку А10 введите число 2;
	- выделите обе ячейки;
	- установите курсор в нижний правый угол выделенной области;
- зацепите мышью курсор автозаполнения (маленький черный крестик) и потяните мышью вниз до требуемого значения.
- 4. Для изменения ширины столбца установите курсор на разделительную линию между буквами, обозначающими столбцы (Рис.1), и используйте один из методов:
	- зацепите мышью двунаправленную стрелку и потяните ее в нужном направлении;
	- для автоматического установления ширины столбца по ширине набранного текста сделайте двойной щелчок мышью по двунаправленной стрелке.

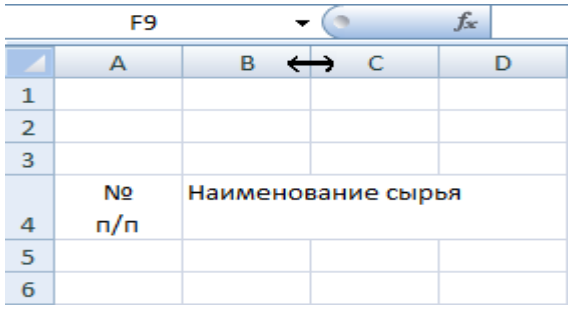

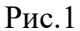

- 5. Для создания дополнительной строки в ячейке используйте комбинацию клавиш Alt+Enter.
- 6. Для объединения нескольких ячеек их выделяют и используют команду

#### *Объединить и поместить в центре*.

- 7. Отформатируйте данные в ячейках:
	- для выделения столбца щелкните по букве столбца;
	- для выделения строки щелкните по номеру строки;
	- для выделения блока ячеек выделите противоположные по диагонали ячейки при нажатой клавише Shift.
- 8. Создайте рамки таблицы:

 $-1$ 

- выделите заполненные ячейки таблицы;
- используйте команду *Главная / Границы / Все границы* (Рис.2).

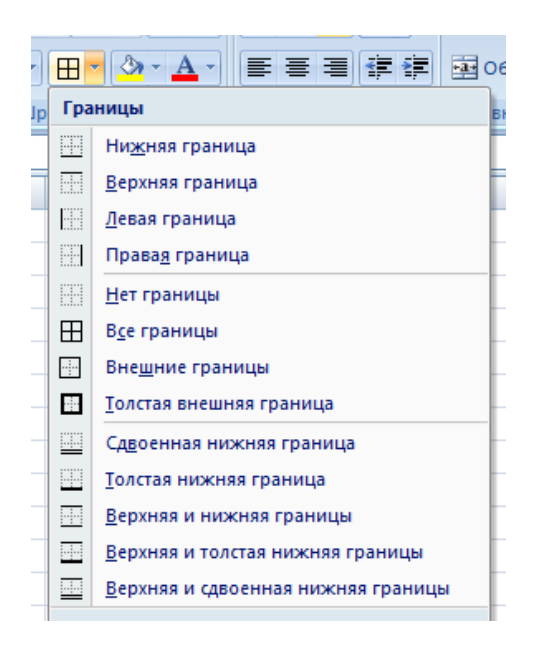

Рис.2

9. Сохраните таблицу в файле *Калькуляционная карта.xlsx.*

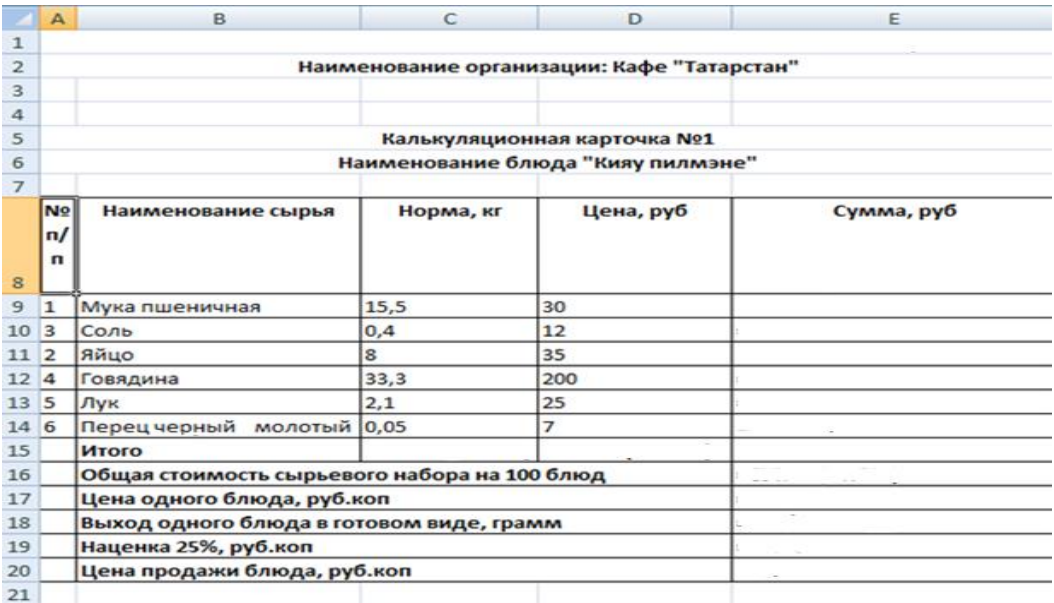

## **Контрольная работа № 2 по теме: «Кодирование и обработка числовой информации».**

#### **Вариант 1**

1. Какие системы счисления называются непозиционными? Приведите примеры непозиционных систем счисления.

- 2. Переведите число 1012 из двоичной системы счисления в десятичную систему счисления.
- 3. Переведите число 8С916 из шестнадцатеричной системы в восьмеричную систему счисления.
- 4. Сложите числа 1102 и 112.
- 5. Как составляется адрес ячейки электронной таблицы?
- 6. Какие ссылки называются относительными?

#### **Вариант 2**

- 1. Какие системы счисления называются позиционными? Приведите примеры позиционных систем счисления.
- 2. Переведите число 1310 из десятичной системы счисления в двоичную систему счисления.
- 3. Переведите число А6516 из шестнадцатеричной системы в восьмеричную систему счисления.
- 4. Перемножьте числа 1102 и 112.
- 5. С какого знака должна начинаться формула при внесении ее в ячейку электронной таблицы?
- 6. Какие ссылки называются абсолютными?

#### **Контрольная работа № 3 по теме: Программирование**

#### **Вариант 1**

**1.** Укажите правильное имя переменной

- a) ф1
- b)  $\overline{1}k$
- c)  $k1$
- d) к1

Ответ:\_\_\_\_

**2.** Фрагмент алгоритма изображен в виде блок-схемы. Какое будет напечатано значение переменной S в результате выполнения алгоритма?

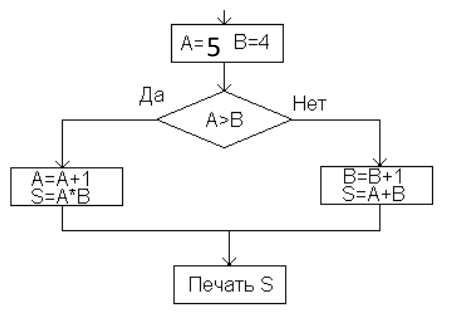

Ответ:\_\_\_\_

**3.** Написать задачу, которая будет высчитывать периметр треугольника: P = a + b + c

**4.** Даны *а, b.* Напишите программу для вычисления периметр прямоугольника: P = 2(a + b)

**5.** Напишите программу для решения физической задачи.

Велосипедист едет с постоянной скоростью *v* км/ч. Какое расстояние он проедет за *t* минут?

#### **Вариант 2**

**1.** Укажите правильное имя переменной

- a) 2d
- b) d2

c)  $\pi$ 2  $d)$  H<sub>2</sub> Ответ:

2. Фрагмент алгоритма изображен в виде блок-схемы. Какое будет напечатано значение переменной S в результате выполнения алгоритма?

Ответ:

3. Написать задачу, которая будет высчитывать Площадь прямоугольника: S = ab

4. Напишите программу для вычисления значения периметр круга:  $P = 2\pi r$ 

5. Напишите программу для решения физической задачи.

Велосипедист едет с постоянной скоростью. Найдите скорость велосипедиста, если расстояние S км он проедет за *t* минут?

 $A=3$  B=7

 $A > B$ 

Печать S

Нет

Да

#### Практическая работа по теме: Редактирование и форматирование таблиц.

Цель занятия: сформировать навыки запуска, закрытия электронных таблиц и ввода, редактирования и форматирования данных.

- 1. Откройте рабочую книгу электронной таблицы Microsoft Excel 2007: Пуск→Все программы (или Программы)  $\rightarrow$ Microsoft Office $\rightarrow$  Microsoft Office Excel 2007.
- 2. Перейдите в ячейку A1 и введите текстовую информацию «Оплата доставки груза».
- 3. Нажмите клавишу <Enter> для завершения ввода.
- 4. Выделите диапазон ячеек A1:I1 и нажмите кнопку «Объединить ячейки» (Рис.1)

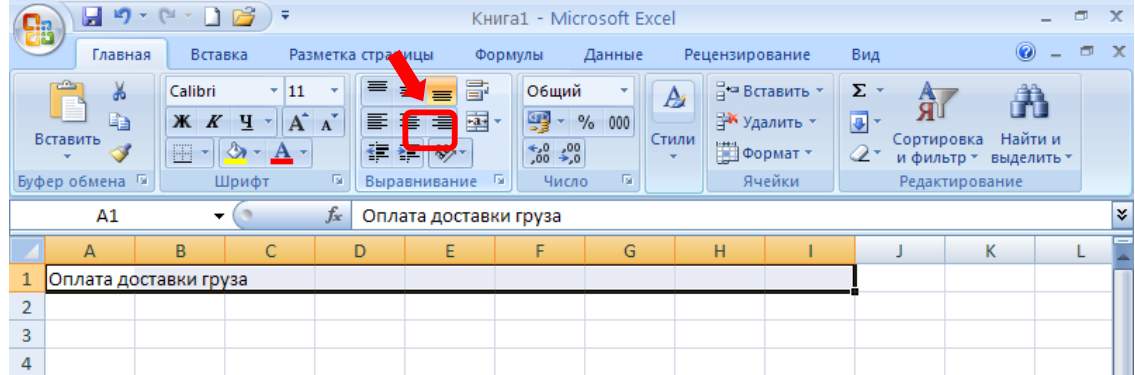

#### Рис.1 Объелинение ячеек

5. Для перехода на новую строку в рамках одной ячейки используют комбинацию клавиш  $\langle Alt\rangle+\langle Enter\rangle$ (Puc. 2).

|              |  | Homep    |
|--------------|--|----------|
| Номер заявки |  | 2 заявки |

Рис.2 До и после перемещения на новую строку

6. Остальные ячейки заполните текстовой и числовой информацией по образцу (Рис.3):

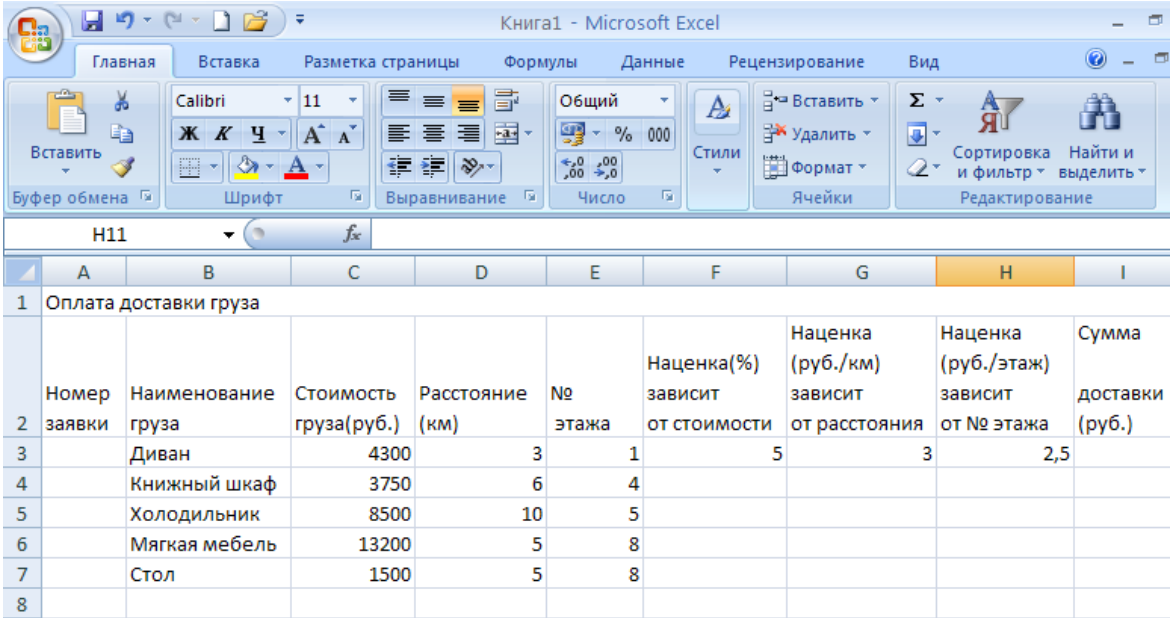

#### **Рис.3 Ввод данных**

7. *Автоматическая нумерация строк.* В ячейку A3 введите число 1, а ячейку A4 -2. Выделите обе ячейки, нажмите на появившийся черный маркер в правом нижнем углу выделенного диапазона и потянуть вниз до ячейки А7 включительно (Рис.4,5).

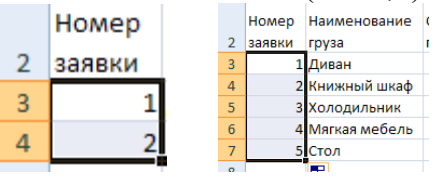

**Рис.4, Рис. 5 Автоматическая нумерация** 

- 8. Выделите и объедините ячейки F3:F7 и H3:H7.
- 9. Для ввода повторяющейся информации используйте возможности автоматического заполнения ячеек. Выделите ячейку G3, нажмите на маркер и протяните до ячейки G7(включительно).
- 10. В ячейку А8 введите слово «Итого» и объедините ячейки А8:Н8.
- 11. Используя пункт «*Выравнивание*» на вкладке «*Главная*» выравните информацию в ячейках по образцу (Рис.6):

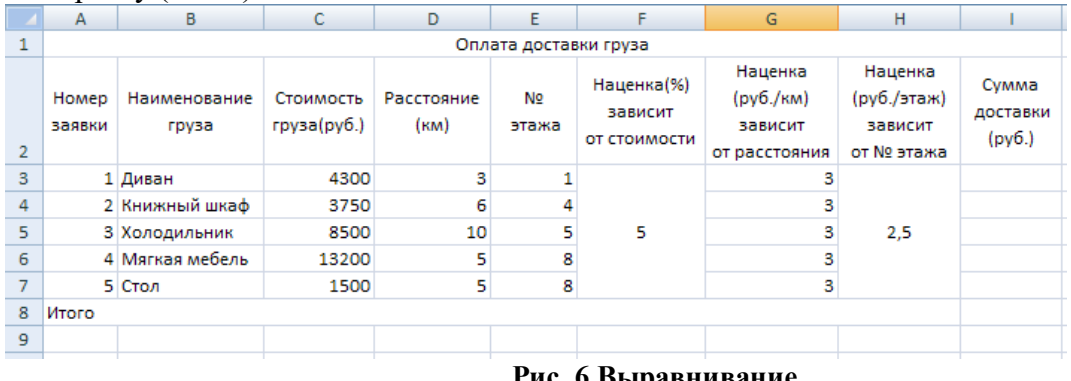

# **Рис. 6 Выравнивание**

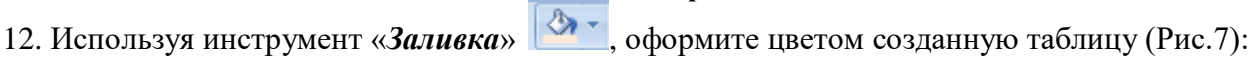

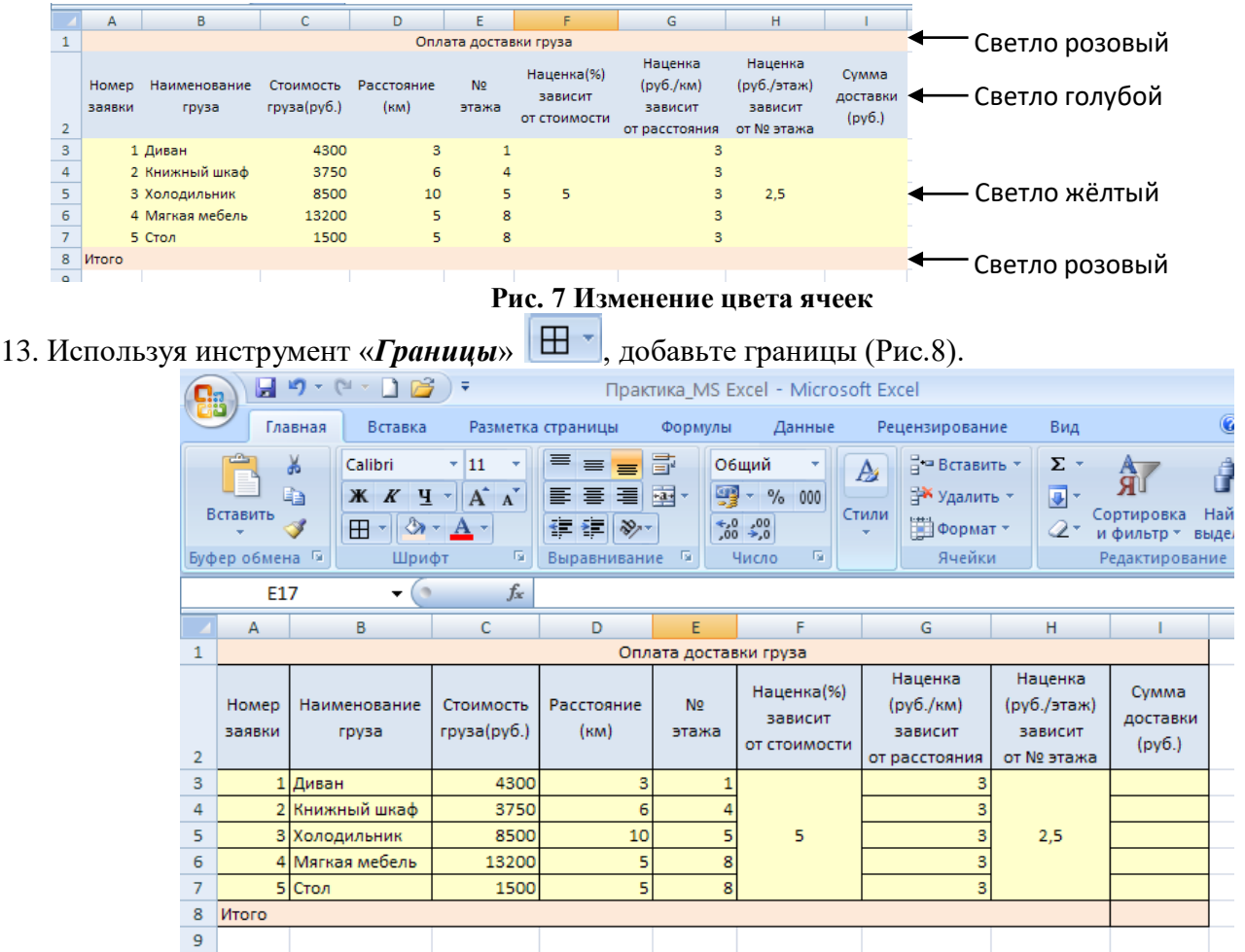

**Рис. 8 Добавление границ**

14. Сохраните получившуюся таблицу под именем «Доставка груза».

## **ПРАКТИЧЕСКАЯ РАБОТА**

#### **«Стандартные функции. Сортировка данных».**

#### **Задание 1** *Сортировка данных в электронных таблицах*

В приведенной базе данных каждая запись содержит информацию об одном студенте.

Используя таблицу определить следующие характеристики:

- а) Отсортируйте фамилии по возрастанию, результат сохраните в файле FAMIL;
- б) Отсортируйте дату рождения по убыванию, результат сохраните в файле DATA;
- в) Отсортируйте средний балл по возрастанию, результат сохраните в файле SRZNACH;

## **Задание 2** *Анализ антропологических характеристик студентов.*

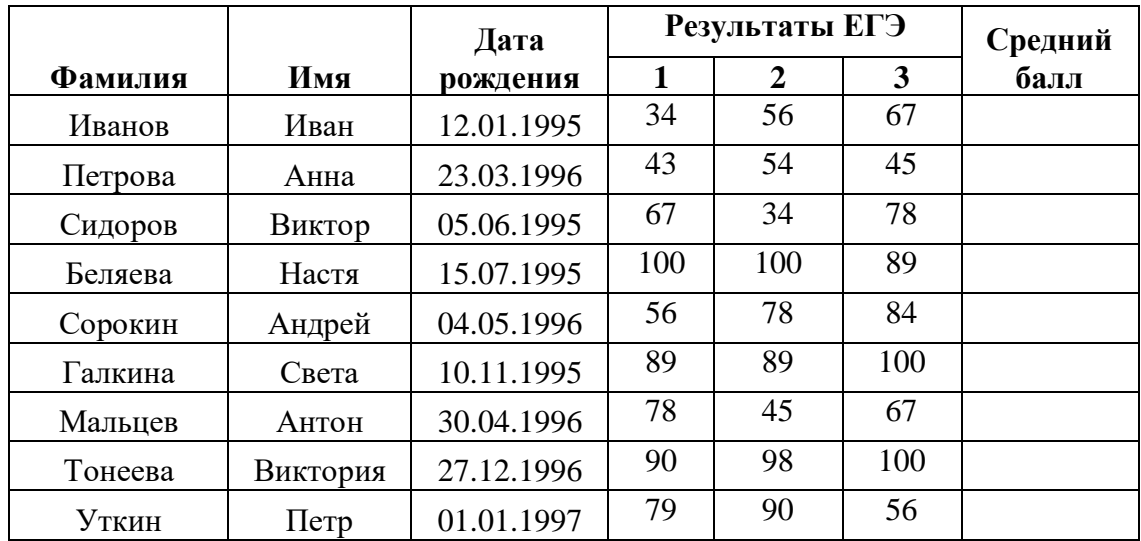

В приведенной базе данных каждая запись содержит информацию об одном студенте.

Используя таблицу определить следующие характеристики:

- а) Максимальный рост у женщин.
- б) Минимальный рост у женщин, вес которых менее 60 кг.
- в) Суммарный вес женщин.
- г) Средний вес мужчин, рост которых более 179 см, но менее 183 см.
- д) Средний рост женщин, весом более 53 кг.

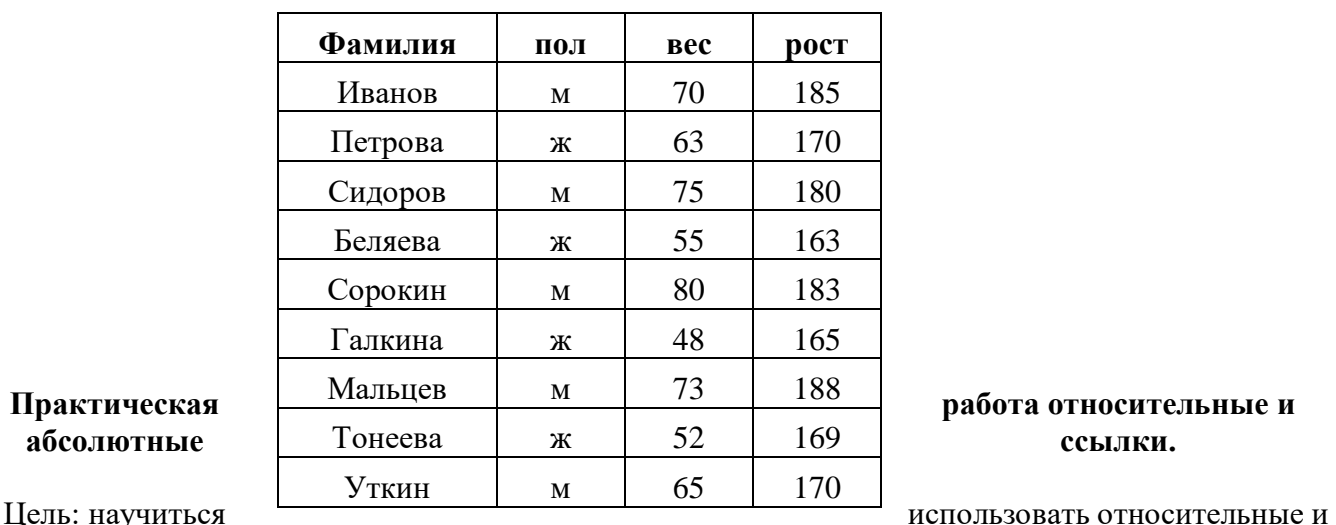

абсолютные ссылки на ячейки в ЭТ, в зависимости от задания.

- 1) Относительные ссылки зависят от положения формулы. При копировании ссылки из одной ячейки в другую, она автоматически изменяется относительно позиции столбца и строки новой ячейки к ячейке, из которой вы скопировали ссылку Пример: =A2\*7
- 2) Абсолютные ссылки не зависящие от положения формулы. Позволяют зафиксировать при расчетах ячейки в определенных строках и столбцах.

Пример: =\$A\$2\*7 – зафиксирована вся ячейка

F4.

=\$A2\*7 – зафиксирован столбец =A\$2\*7 – зафиксирована строка

Для написания абсолютных ссылок необходимо поставить знак \$ или нажать кнопку

#### **Задание №1**

Вы отправляетесь в гости к другу в страну, где стоимость одной денежной единицы (д.е.) равна 37 руб.

За время пребывания в гостях Вы потратили на продукты 115 д.е., на аренду автомобиля 200 д.е., на оплату проживания 100 д.е., на подарки родственникам 75 д.е.

Необходимо оформить таблицу, из которой будет видно, сколько Вы потратили в д.е. на все пункты, сколько Вы потратили в рублях на каждый пункт, сколько потрачено в рублях всего.

При расчетах затрат в рублях необходимо использовать абсолютные и относительные ссылки. В ячейку C6 ввести формулу =В6\*\$B\$2. Скопировать формулу в диапазон С7:С9. Значение ячеек В10 и С10 расчитать при помощи Автосуммы.

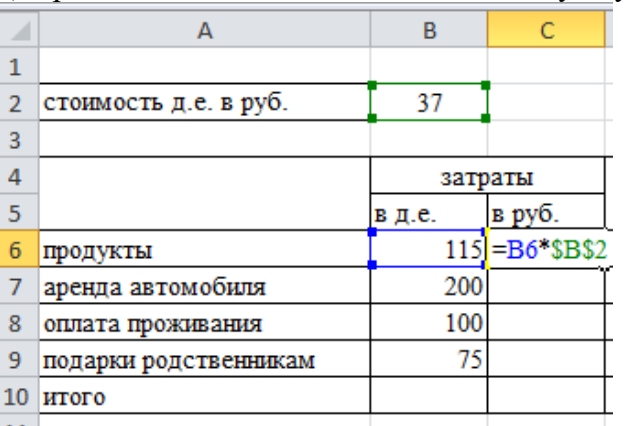

Для расчета «Итого» использовать Автосумму.

Сохранить работу в своей папке под именем «Денежные единицы»

#### **Задание №2** В новом документы MS Excel оформить таблицу по образцу

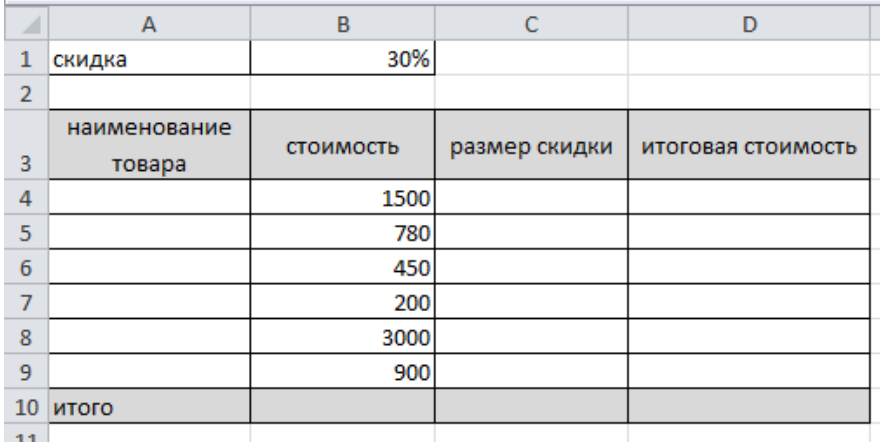

1. Заполнить диапазон А4:А9 данными. Наименование товара придумать самим!

- 2. Рассчитать размер скидки в ячейке С4 по формуле =Стоимость \* скидка. Не забывайте использовать в формуле абсолютную ссылку, т.к. скидка равна 30% для всех товаров.
- 3. Скопировать формулу из ячейки С4 в диапазон ячеек С5:С9
- 4. Рассчитать итоговую стоимость по формуле = стоимость-размер скидки
- 5. Рассчитать значение ячеек В9, С9, D9, используя автосумму.

Если все формулы написаны верно, то таблица примет следующий вид:

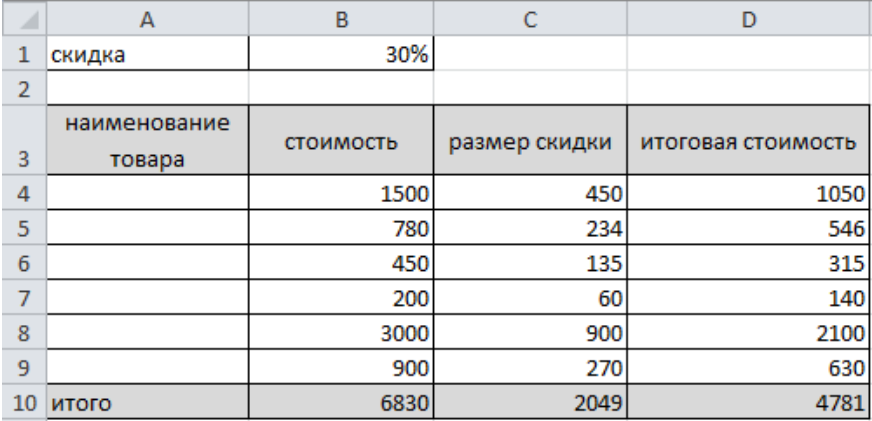

Сохранить работу в своей папке под именем «Скидка».

## **Практическая работа по теме Диаграммы**

**Цель работы:** закрепление практических навыков по теме.

## **Критерии оценивания:**

- На оценку «3» необходимо выполнить 1, 2, и 3 задания.
- На оценку «4» с 1 по 4 задания.
- На оценку «5» все задания.

**Программное обеспечение:** Windows 7, Microsoft Office 7.

**Методическое обеспечение:** Босова Л.Л. Информатика и ИКТ: Учебник для 9 класса: в 2 ч.. – М.: БИНОМ. Лаборатория знаний, 2012.

# **Задание 1.**

Представить данные в виде круговой диаграммы:

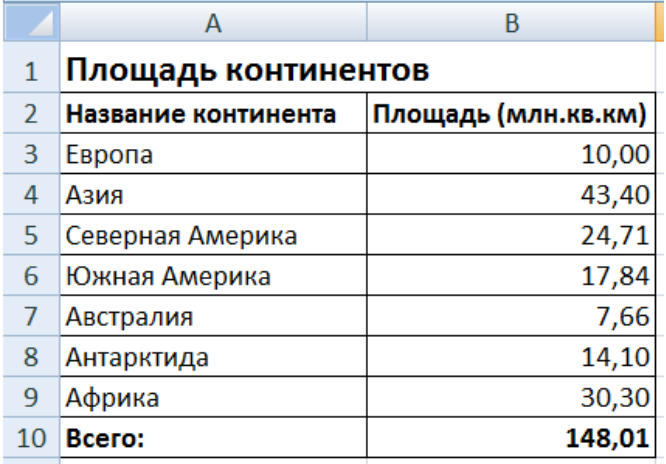

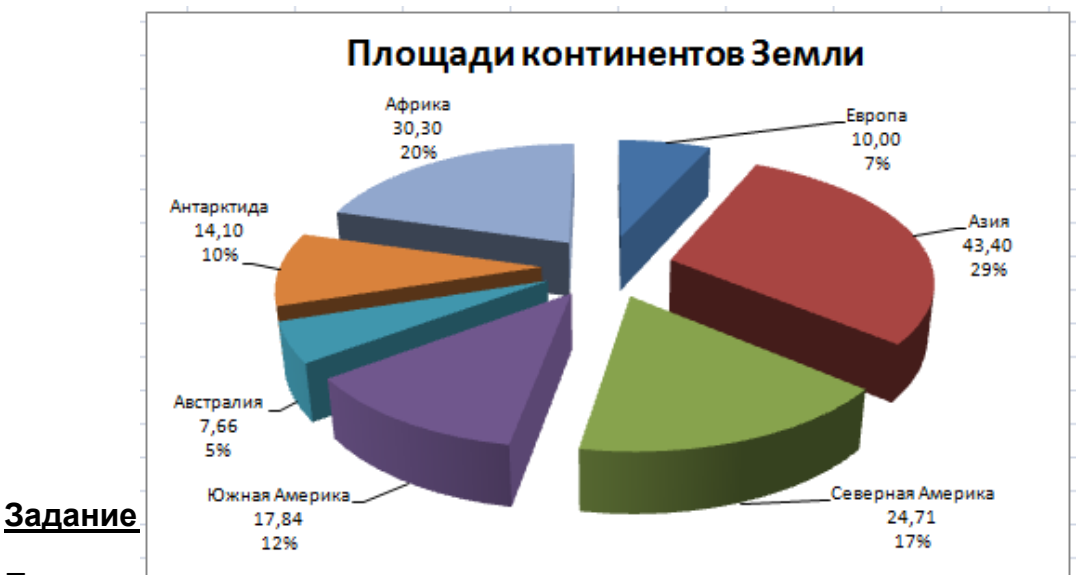

Представить данные в виде гистограммы:

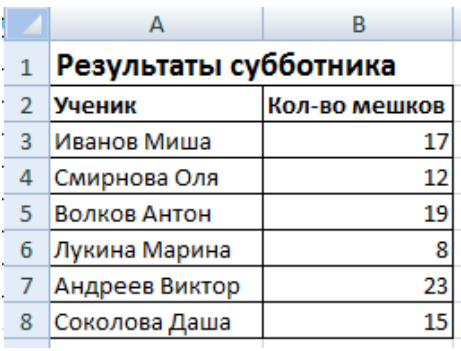

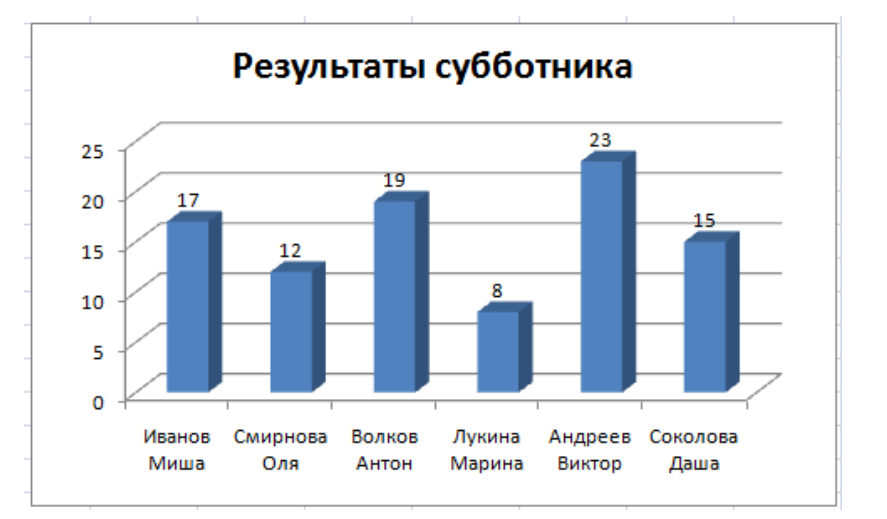

# Задание 3.

Построить график функции  $y = -2x^2-2x+5$  для х в диапазоне [-4:3] с шагом 0.5.

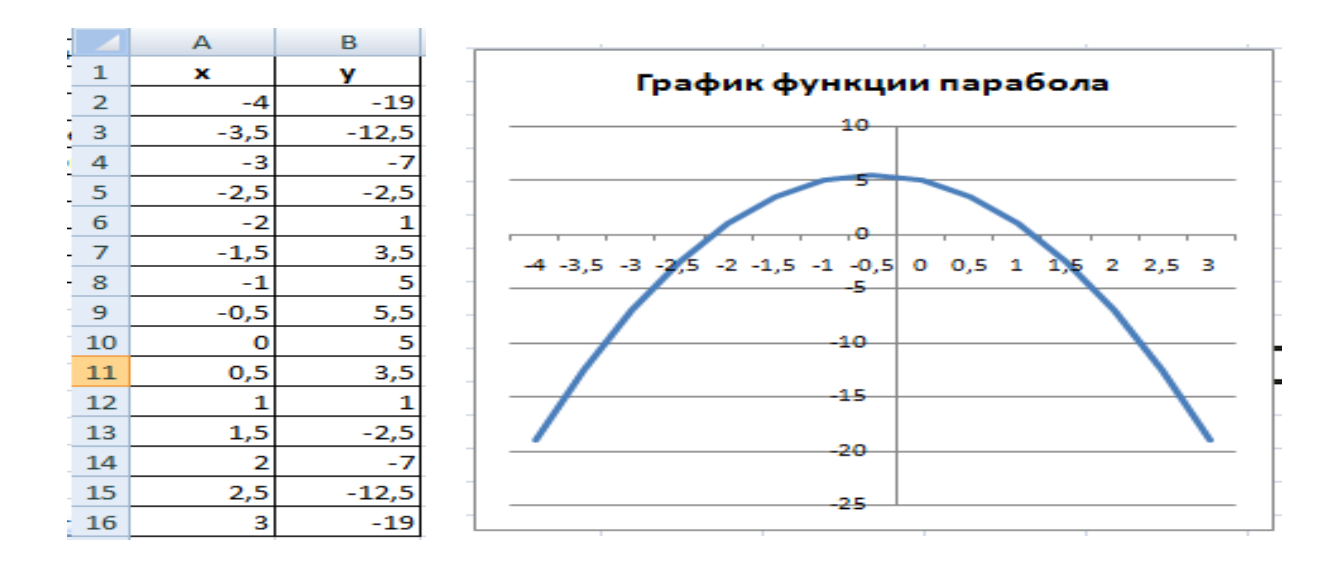

#### Работа с текстом. Практическая работа

#### $3$ адание  $\mathcal{N}$ е1

Создайте текстовый документ.

## Для этого:

1. Загрузите текстовый процессор Word: Пуск/ Все программы/ Microsoft Office/ Microsoft Office Word.

2. Сохраните документ: Файл/ Сохранить как/ Документ Word. В окне Сохранение документа выберите Рабочий стол и дайте имя файлу свою фамилию.

3. Подготовьте рабочую область окна документа:

- Установите параметры страницы на вкладке Разметка страницы; Задайте размеры полей - Поля/Настраиваемые поля  $H$ ижнее  $-1.5$  см Верхнее  $-1,5$  см Левое  $-2,5$  см Правое  $-1,5$ см Выберите ориентацию - книжная Размер бумаги - А4
- Установите Шрифт на вкладке Главная; Шрифт  $-$  Times New Roman  $K$ егль $-14$
- Установите абзацные отступы и интервалы на вкладке Главная; Интервал Перед - Опт

После  $-0$  пт Междустрочный - одинарный

4. Наберите текстовый документ.

Текстовый процессор Microsoft Word.

Word — одна из самых совершенных программ в классе текстовых процессоров, которая предусматривает выполнение сотен операций над текстовой и графической информацией. С помощью Word можно быстро и с высоким качеством подготовить любой документ — от простой записки до оригинал-макета сложного издания.

Во-первых, Word дает возможность выполнять все без исключения традиционные операции над текстом, предусмотренные в современной компьютерной технологии.

Во-вторых, в процессоре Word реализованы возможности новейшей технологии связывания и внедрения объектов, которая позволяет включать в документ текстовые фрагменты, таблицы, иллюстрации, подготовленные в других приложениях Windows. Встроенные объекты можно редактировать средствами этих приложений.

В-третьих, MSWord — одна из первых общедоступных программ, которая позволяет выполнять многие операции верстки, свойственные профессиональным издательским системам, и готовить полноценные оригинал-макеты для последующего тиражирования в типографии.

5. Проверьте правописание этого текста средствами MS Word.

6. Отформатируйте текст согласно образцу.

#### <u>Текстовый процессор Microsoft Word.</u>

Word— одна из самых совершенных программ в классе текстовых процессоров, которая предусматривает выполнение сотен операций над текстовой и графической информацией.

С помощью Word можно быстро и с высоким качеством подготовить любой документ от простой записки до оригинал-макста сложного издания.

Во-первых, Word дает возможность выполнять все без исключения традиционные операции над текстом, <del>предусмотренные в современной компьютерной технологии.</del>

Во-вторых, в процессоре Word реализованы возможности новейшей технологии связывания и внедрения объектов, которая позволяет включать в документ текстовые фрагменты, таблицы, иллюстрации, подготовленные в других приложениях Windows. Встроенные объекты можно редактировать средствами этих приложений.

**В-третьих, MSWord — одна из первых общедоступных программ, которая позволяет** ВЫПОЛНЯТЬ МНОГИЕ ОПЕРАЦИИ ВЕРСТКИ, свойственные профессиональным издательским системам, и готовить полноценные оригинал-макеты для последующего тиражирования в типографии.

Практическая работа № 34 «Математические тексты»

# **Уровень А**

Наберите формулы, не используя специальные средства текстового процессора:

 $a^2 + b^2 = c^2$   $(\alpha + \beta)^2 = 1$ 

Наберите формулы:

$$
x_{1,2} = \frac{-b \pm \sqrt{b^2 - 4ac}}{2a} \qquad a = \frac{F}{m} \qquad \begin{cases} x - y = 1 \\ x + y = 5 \end{cases}
$$

Добавьте в документ график функции y=2x на отрезке [0; 5].

# **Уровень B**

Наберите формулу, не используя специальные средства текстового процессора:

 $(a-b)^3 = a^3 - 3a^2b + 3ab^2 - b^3$ 

Наберите формулы:

$$
\sqrt{\frac{a^2 + 6ab + 25b^2}{a - 2\sqrt{ab} + 5b}} = \sqrt{a} + \sqrt{b}
$$
\n
$$
y = \sqrt{x^2 + 2\sqrt{2x} + 2} + \sqrt{x^2 - 2\sqrt{2x} + 2}
$$

Добавьте в документ график функции  $y=x^2$  на отрезке [-5; 5].

# **Уровень C**

Наберите формулу, не используя специальные средства текстового процессора:

$$
X = \frac{\left(p^2 - \frac{1}{q^2}\right)^p \left(p - \frac{1}{q}\right)^{q-p}}{\left(q^2 - \frac{1}{p^2}\right)^q \left(q - \frac{1}{p}\right)^{p-q}}
$$
  

$$
(a-b)^4 = a^4 - 4a^3b + 6a^2b^2 - 4ab^3 + b^4
$$

Наберите формулы:

Добавьте в документ график функции  $y = \frac{1}{x-1}$  на отрезке [-5; 5].

#### **Практическая работа по теме: многостраничные документы.**

## **Задание:**

- 1. Набрать по образцу содержание 5 разделов:
- Объекты в Word
- Списки в Word
- Номера страниц и оглавление документа
- Формулы
- Диаграммы
- 2. В разделе **Объекты Word**:
- вставить специальные символы, используя меню Вставка;

- вставить математические символы, используя редактор формул Microsoft Equation;

- вставить столбчатую и организационную диаграммы, используя меню Вставка;

- обратить внимание на наличие в тексте данного раздела гиперссылок *еще символы, еще формулы, еще диаграммы,* при нажатии на которые осуществляется переход на соответствующий раздел документа.

# 3. В разделе **Списки Word:**

- ввести образцы маркированных и нумерованных списков.

# 4. В разделе **Номера страниц и оглавление документа:**

- пронумеровать страницы, используя меню Вставка;

- в начале документа создать оглавление, предварительно выбрав **стиль** для названия каждого раздела. Оглавление вставить при помощи меню Вставка-Ссылка.

5. В разделе **Символы:**

- Выбрать в меню Вставка символы, указанные в образце.

# 6. В разделе **Формулы:**

- Используя Редактор формул ввести систему неравенств и тригонометрические формулы

# 7. В разделе **Диаграммы:**

- Ввести столбчатую и круговую диаграммы

8. При создании Разделов 5, 6, 7 не забыть, что переход на данные разделы возможен через соответствующие гиперссылки.

9. Вставить верхний колонтитул *О текстовом редакторе*, используя Меню Вид.

# **Практическая работа по теме: Правила оформление реферата.**

Практическая работа. Оформление реферата.

Задание:

- **1.** Установите поля документа и выполните форматирование текста в соответствии с требованиями (стр. 163 учебника «Информатика и ИКТ» Босовой Л.Л. для 8 класса).
- **2.** Вставьте титульный лист (файл Титул.rtf, выполненное задание 4.16 из учебника), изменив в нем название на «Историю развития телефонной связи».
- **3.** В верхнем колонтитуле внести Документ отредактирован (указать свою фамилию, класс), дату и время с помощью соответствующих кнопок.
- **4.** В нижнем колонтитуле справа вставьте номера страниц.
- **5.** В первом предложении сделайте сноску, поясняющую смысл слова телефон (от греческого «теле» — далеко и «фоне» — звук).
- **6.** Отформатируйте заголовки стилем Заголовок 1 и вставьте оглавление после титульного листа на отдельной странице.
- **7.** Дополните текст изображениями устройства телефонной трубки, телефонной станции, найдя их в сети Интернет.
- **8.** Удалите текст задания в документе. Обновите таблицу оглавления.
- **9.** Сохраните работу в своей папке.

*Телефонное право*

С историей создания телефона как, впрочем, и с другими великими открытиями, связано множество споров, неясностей и недоразумений. Несмотря на то что создателем телефонного аппарата принято считать Александра Белла, на самом деле к его открытию почти одновременно подошли несколько человек. Немецкий изобретатель Иоганн Филипп Рейс на заседании Физического общества, состоявшемся в 1861 году во Франкфурте-на-Майне, сделал сообщение о созданном им проводном устройстве для электрической передачи звука на расстояние. Но так как этот аппарат, названный Рейсом телефоном, плохо передавал тон и сильно искажал тембр звука, то современниками он был признан как «бесполезная игрушка». Прошло еще 15 лет, и два американца одновременно пришли к открытию «эффекта телефонирования». Одним из них был Элайша Грей, вторым — Александр Белл. И оба они подали заявки на изобретение принципа телефонирования в один и тот же день — 14 февраля 1876 года, хотя ни один, ни другой не располагали на тот момент действующим телефонным аппаратом. Так сложилось, что всего 2 часа разницы принесли Беллу славу, деньги и мировое признание, а Грею — унизительный судебный процесс и забвение.

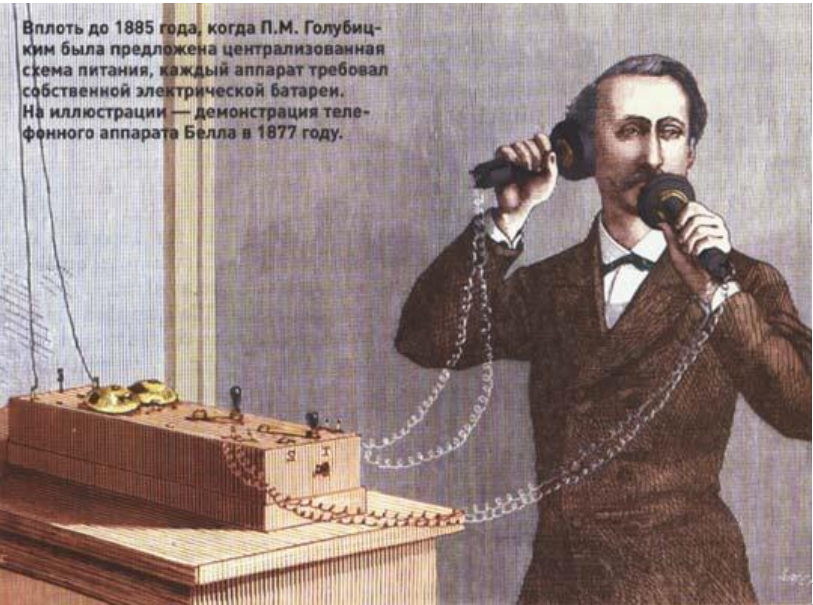

Выходец из Шотландии Александр

Грэм Белл, работавший в Бостоне с плохо слышащими и страдавшими дефектами речи людьми и в 1873 году ставший профессором физиологии в университете этого города, по роду своей работы должен был хорошо знать акустику и к тому же обладать острым слухом.

Однажды, когда его помощник вытаскивал из передающего устройства пластину, Беллу удалось уловить едва заметное дребезжание. Впоследствии же он выяснил, что пластинка замыкала и размыкала электрическую сеть. Так, по чистой случайности, был открыт «эффект телефонирования», буквально перевернувший мир.

#### **Контрольная работа по теме : Электронные таблицы**

## **Задание №1**

*Вопрос:*

Комплекс программ, предназначенный для создания и обработки электронных таблиц, это

*Выберите один из 5 вариантов ответа:*

1) электронная таблица

2) табличный процессор

3) текстовый процессор

4) системы программирования

5) диапазон ячеек

## **Задание №2**

*Вопрос:*

Минимальный объект табличного процессора

*Выберите один из 5 вариантов ответа:*

1) ячейка

2) строка

3) столбец

4) поле

5) диапазон ячеек

## **Задание №3**

*Вопрос:*

Названия строк в Excel

*Выберите один из 5 вариантов ответа:*

1) нумеруются от 1 до 65536

2) озаглавлены латинскими буквами от A до XFD

3) нумеруются от 1 до 100

4) озаглавлены латинскими буквами от A до Z

5) содержат букву (от A до XFD) и цифру (от 1 до 65536)

## **Задание № 4**

*Вопрос:*

Рабочее поле, состоящее из ячеек, это

*Выберите один из 5 вариантов ответа:*

1) адрес ячейки

2) ячейка

3) книга

4) лист

5) диапазон ячеек

## **Задание №5**

*Вопрос:*

Названия столбцов в Excel

*Выберите один из 5 вариантов ответа:*

1) нумеруются от 1 до 65536

2) озаглавлены латинскими буквами от A до XFD

3) нумеруются от 1 до 100

4) озаглавлены латинскими буквами от A до Z

5) содержат букву (от A до XFD) и цифру (от 1 до 65536)

#### **Задание №6**

*Вопрос:*

Документ электронной таблицы, состоящей из листов, объединенных одним именем и являющихся файлом, это

*Выберите один из 5 вариантов ответа:*

- 1) адрес ячейки
- 2) ячейка
- 3) книга
- 4) лист
- 5) диапазон ячеек

#### **Задание №7**

*Вопрос:*

Ячейки расположенные последовательно, это

*Выберите один из 5 вариантов ответа:*

1) смежные ячейки

- 2) несмежные ячейки
- 3) таблица вычислений
- 4) все ячейки одного листа
- 5) все ответы верны

#### **Задание №8**

*Вопрос:*

Адрес диапазона ячеек определяется

*Выберите один из 5 вариантов ответа:*

1) номером строки

- 2) буквой столбца
- 3) номером строки и буквой столбца
- 4) адресом верхней левой и нижней правой ячеек, разделенных двоеточием
- 5) адресом верхней правой и нижней левой ячеек, разделенных двоеточием

## **Задание № 9**

*Вопрос:*

Адрес ячейки определяется

*Выберите один из 5 вариантов ответа:*

1) номером строки

2) буквой столбца

- 3) номером строки и буквой столбца
- 4) адресом верхней левой и нижней правой ячеек, разделенных двоеточием

5) адресом верхней правой и нижней левой ячеек, разделенных двоеточием

## **Задание №10**

*Вопрос:*

Расширение документа, созданного в Excel 2007

*Выберите один из 5 вариантов ответа:*

- 1) docx
- 2) xlsx
- 3) html
- 4) accdb
- 5) ipeg

## **Задание №11**

#### *Вопрос:*

Ввод месяцев, дней недели, чисел, кратных 2 или 3, либо других данных сериями, это

*Выберите один из 5 вариантов ответа:*

1) автозаполнение

- 2) автозавершение
- 3) автосумммирование
- 4) заполнение таблицы

5) автоподбор

## **Задание №12**

*Вопрос:*

Добавление строк (столбцов) на таблицу

*Выберите один из 5 вариантов ответа:*

1) главная - ячейки - вставить

2) главная - вставить - ячейки

3) главная - вставить - строка (столбец)

- 4) вставка строка (столбец)
- 5) вставка ячейки вставить

#### **Задание №13**

#### *Вопрос:*

Какое действие произойдет, если пользователь нажмет данную кнопку?

*Изображение:*

*Выберите один из 5 вариантов ответа:*

- 1) объединение ячеек
- 2) перенос текста в ячейки
- 3) вставка функции в ячейку
- 4) автосуммирование диапазона ячеек
- 5) форматирование данных

## **Задание №14**

#### *Вопрос:*

Какое действие произойдет, если пользователь нажмет данную кнопку?

*Изображение:*

*Выберите один из 5 вариантов ответа:*

- 1) объединение ячеек
- 2) перенос текста в ячейки
- 3) вставка функции в ячейку
- 4) автосуммирование диапазона ячеек
- 5) форматирование данных

## **Задание №15**

*Вопрос:*

Какую клавишу следует нажать для редактирования содержимого ячейки?

*Выберите один из 5 вариантов ответа:*

- 1) F1
- 2) F2
- 3) F3
- 4) F4
- 5) F5